### 目录

- 1. 安全注意事项
- 2. 型号和后缀代码
- 3. 加何安装
- 4. 硬件规格 5. 如何接线
- 6. 端子接线图

# 前言

#### 感谢您购买 UT55A/UT52A 数字温度控制器。

本操作手册介绍了 UT55A/UT52A 单回路控制功能有关的基本操作。本手册应提供给 本产品的最终用户。

使用产品前,请务必阅读本操作手册以保证正确操作。

有关各种功能的详细信息,请参见附带光盘中包含的电子版说明书。在使用产品之前, 请参见型号和后缀代码表,以确保已交付的产品符合您所订购的型号和后缀代码。另 外请确认在包装中是否包含下列项目。

- 数字温度控制器(您所订购的型号).
- 安装支架 .................................................................................................x1
- 端子盖(UT55A:L4502XP ,UT52A:L4502XQ ) .................................x1 • 单位标签 (L4502VZ) ...............................................................................x1
- 标签条 (L4502VE) ..................................................................................x1
- 单回路控制器操作手册(本文件) .........................................................x6(A3 尺寸)
- (安装和布线、初始设置、操作、参数)使用说明书(光盘) • 使用说明书 (CD-ROM 版 ) ......................................................................x1
- 在打开电源前,确保仪表的电源电压符合电源电压。 ● 切勿在可燃性气体中使用本仪表
- 请不要在有可燃性气体、爆炸性气体或蒸气的场所操作本仪表,在这样 的环境下使用本仪表非常危险,在有高浓度的腐蚀性气体(H2S,SO<sub>x</sub> 等) 环境中长时间使用本仪表容易引起故障。
- 不要打开仪表外壳 非横河电机的技术人员,请不要打开本仪表的外壳。仪表内局部存在 高压,打开外壳十分危险。
- 对保护性结构的损坏

#### l 目标读者

- 本手册适合下列人员使用:
- 负责设备安装、布线和维修的工程师。
- 负责设备运转和维护的人员。

# **1.** 安全注意事项

本仪表上使用下列符号。它表示可能会造成用户人身伤害或仪表损坏,需要严格参照 使用说明书进行操作。在使用说明书中的相应页面上,该符号同"警告"或"注意" 一起使用。

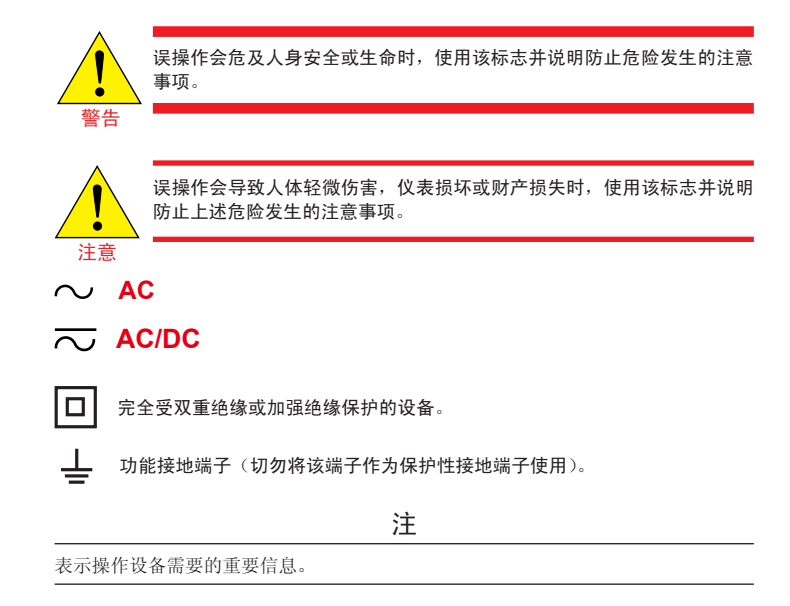

# ■ 警告和免责声明

- (1) 横河电机除对另附保修单中的所述内容之外对产品不做任何担保。
- (2) 本产品"按原样"提供。横河电机对因使用本产品或本产品中其它不可预料的缺陷, 而导致对任何人或实体所造成的直接或间接损失或损坏不承担任何责任。

# ■ 产品的安全、保护和改装

- (1) 为了安全使用本仪表以及由本仪表构成的系统,操作时请务必遵守本手册中所述 说明和注意事项,如果违反操作规程,则可能会使本仪表所提供的保护失效。由 以上情况产生的质量、性能、功能和产品的安全问题,本公司不承担责任。
- (2) 客户需根据需要自行实施下列安装:有关避雷器的保护和 / 或安全电路;产品所控 制系统以及产品本身的保护设备;使用产品所控制系统或产品本身某个环节或线 路的安全设计或失效保险设计;以及 / 或者其它保护性和安全性电路的设计和安装。 (3) 更换零件或耗材时,请务必使用横河电机认可的备用零件。
- (4) 本产品并不针对直接影响或威胁人类生命的严酷条件下使用而设计或制造。如一
- 些特定的应用场所,包括核电站设备、使用放射能的设备、铁路设施、航空设施 和医疗设备等。如果在这样的环境下使用,则用户需自行负责在系统附加设备中 包括以及保证个人安全的设备。

(5) 严禁对产品改装。

警告

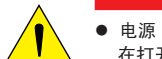

请按照本手册所述方法操作,否则可能会损坏本仪表的保护性结构。

注意

本设备为 **EMC** 的 **A** 类产品。在室内环境下,本产品可能会造成无线电干 扰,用户需要采取适当的措施。

# **2.** 型号和后缀代码

### n **UT55A**

如果将本设备从低温、低湿位置移动到高温、高湿位置, 或者如果温度迅速变化, 则 将会造成冷凝。另外,使用热电偶输入时,会造成测量误差。为避免发生这种情况, 使用前请将本仪表放在新环境的环境温度下 1 小时以上。

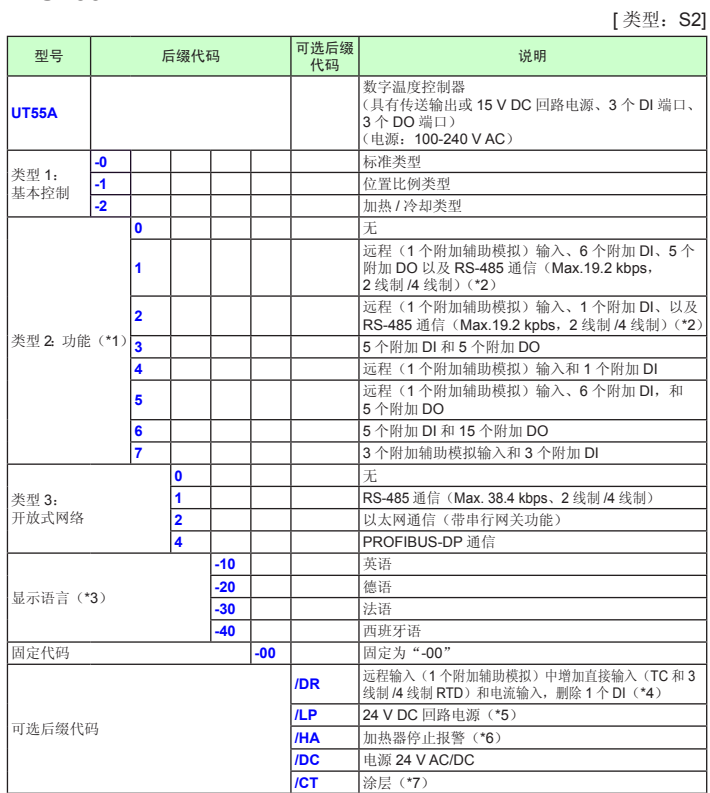

- \*1: 类型 2 代码指定为 "1"或 "6"时, 类型 3 代码只能指定为 "0"。
- 
- 
- \*2: 指定儿P选项时,类型2代码中 "1"和 "2"的RS-485 通信为2线制系统。<br>\*3: 指南显示可以显示为英语、德语、法语和西班牙语。<br>\*4: 将类型2代码指定为"1"、"2"、"4"、"5"或"1""任何一种时,可以指定/DR选项。<br>\*5: 同时指定类型2代码 ("0"、"2"、"3"或"4"中任意一个)和类型3代码("0"或"1"中任<br>意一个)时,可以指定儿P选项。同时指定类型2代码中的"1"和类型3代码中的"0"时, 33 12 12 13 13 13 13 13 13 13 14 15 16 17 18 19

\*6:将类型 1 代码指定为"-0"时,可以指定 /HA 选项。<br>\*7:指定 /CT 选项时,UT55A 无法符合安全标准(UL 和 CSA)和 CE 标记。

#### YUKUGAWA V 横河电机株式会社

# n **UT52A**

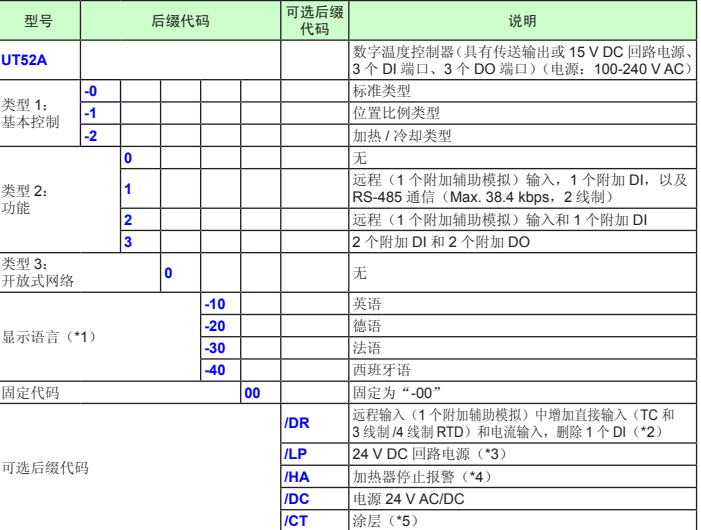

- 
- \*1: 指南显示可以显示为英语、德语、法语和西班牙语。<br>\*2: 格类型 2 代码指定为"2"时,可以指定 /DR 选项。<br>\*3: /LP 选项可结合类型 1 代码 ("-0"或"-1") 和类型 2 代码"0"来指定。
- 
- \*4: 将类型 1 代码指定为"-0"时,可以指定 /HA 选项。<br>\*5: 指定 /CT 选项时,UT52A 无法符合安全标准(UL 和 CSA)和 CE 标记。

#### ■ 附件(另售)

以下为单独购买的零部件。

#### • LL50A 参数设定软件

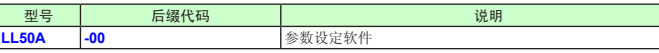

## **3.** 如何安装

### ■ 安装场所

本仪表应安装在符合下列条件的室内场所:

**•** 仪表盘

[类型: S2]

本仪表安装在仪表盘中使用。将本仪表安装在不会意外触摸到端子的地方。

**•** 通风良好的场所

将本仪表安装在通风良好的场所,防止设备内部温度升高。

但是,请确保端子部分未暴露在风中。暴露在风中可能会导致温度传感器准确性下降。 若要安装多个温度控制器,请参见下面的外观尺寸 / 面板切面图尺寸。如果在本仪 表附近安装其它设备,请遵照面板切面图尺寸安装,为设备之间保留足够的空间。 **•** 机械振动少的场所

- 将本仪表安装在机械振动少的场所。
- 水平位置

水平安装本仪表并保证安装在水平位置,不向右侧或左侧倾斜。

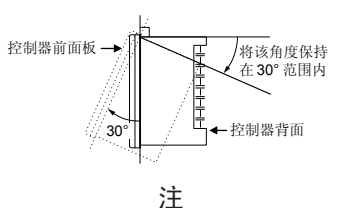

切勿将本仪表安装在下列场所:

- 室外
- 阳光直射或靠近加热器的位置

将本仪表安装在接近常温 23°C,具有稳定温度的场所。切勿将其安装在阳光直射或 靠近加热器的位置。否则会对仪表造成不良影响。

- 有大量油烟、蒸汽、水分、灰尘或腐蚀性气体的场所
- 油烟、蒸汽、水分、灰尘或腐蚀性气体会对本仪表造成不良影响。
- 靠近电磁场发生源的地方 切勿在仪表附近摆放磁铁或能产生磁力的工具。如果在强电磁场发生源附近使用本 仪表,电磁场可能会造成测量误差。
- 很难看到显示屏的位置 本仪表使用 LCD 作为显示器单元,距离其角度过大时难以看到。尽量将本仪表安装 到可以从正面查看显示屏的位置。 **•** 靠近可燃物体的地方

切勿将本仪表直接放在可燃物表面上。如果无法避免 这种情况并且必须将本仪表放在可燃物体附近,请准 备使用 1.43 mm 的厚钢板或 1.6 mm 厚的未镀层钢板 制作的外罩,外罩与设备顶部、底部和侧面至少距离 150 mm。

**•** 容易被溅水的区域

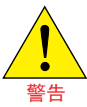

安装在面板上前,请务必将控制器的电源关闭以免触电。

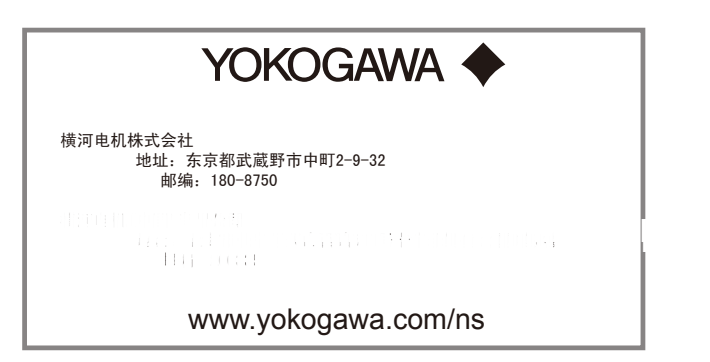

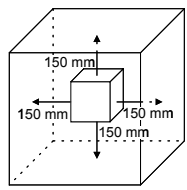

本操作手册介绍了开始操作本仪表之前的安装、布线及其他准备工作。

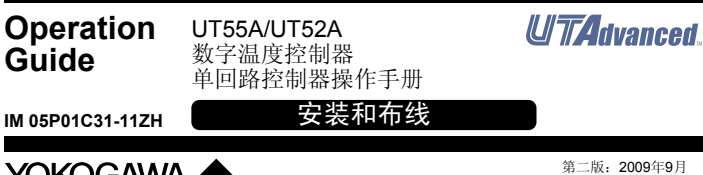

# ■ 安装设备主单元

### 请提供 1 至 10 mm 厚的设备面板钢板。

- 在面板上开安装孔后,请按照下列步骤安装控制器:
- 1) 从面板前面将控制器插到开口,使背面的接线端子板在远端。
- 2) 如下图所示,将支架放置在控制器顶部和底部,然后拧紧支架的螺丝。注意不要 拧得过紧。

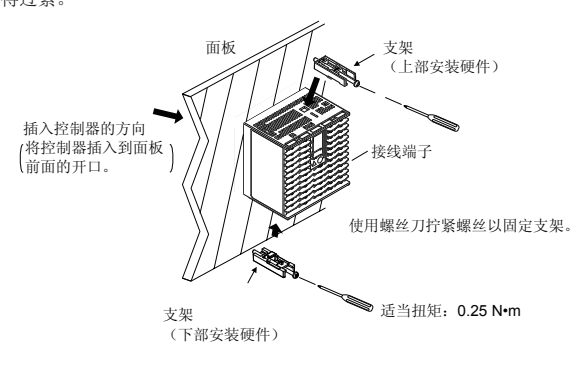

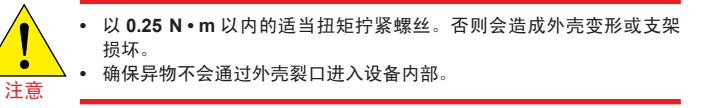

# ■ 外观尺寸和面板切面图尺寸

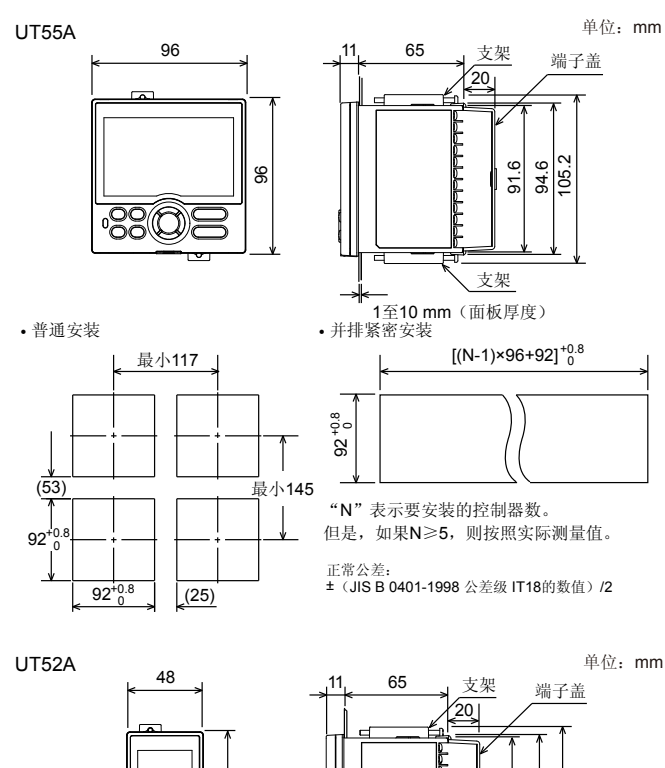

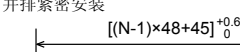

+0.8 92

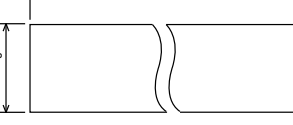

105.2

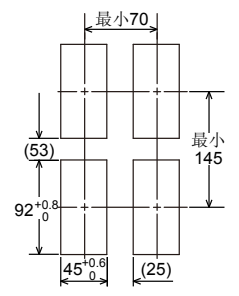

IÒ,

န္တ

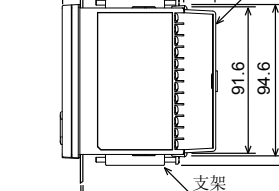

• 普通安装 • 并排紧密安装

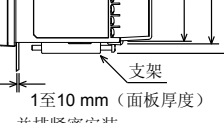

"N"表示要安装的控制器数。 但是,如果N≥5,则按照实际测量值。

正常公差: ±(JIS B 0401-1998 公差级 IT18的数值)/2

# **4.** 硬件规格

警告

本仪表仅供 **I** 类测量(**CAT.I**)使用。不要在 **II** 类、**III** 类和 **IV** 类所规定场 所进行测量。

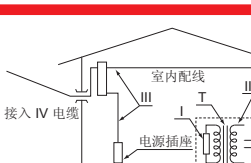

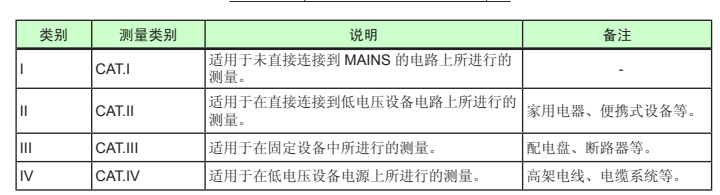

# ■ 输入规格

### ●通用输入(标准配置)

- 输入端口数:1
- 输入类型、测量量程以及测量精度:请参见下表。
- 容许导线电阻:
- RTD 输入:最大 150 Ω/ 导线(三根导线之间的导线电阻应该相等。) 导线电阻影响:±0.1ºC/10 Ω
- 容许输入电压 / 电流:
	- TC、mV、mA 和 RTD 输入:  $±10$  V DC  $V$ 输入:  $\pm 20$  V DC
- mA 输 $\lambda$ : +40 mA
- 噪声抑制比:
	- 串模: 40 dB 或更高 (50/60 Hz 时)
	- 共模: 120 dB 或更高 (50/60 Hz 时)
	- 对于 100-240 V AC, 电源频率可手动设置。也可以使用自动检测。 对于 24 V AC/DC,电源频率可手动设置。
- 参比端补偿误差:
- $±1.0°C$  (15  $\overline{\text{4}}$  35°C)
- ±1.5ºC(-10 至 15ºC 以及 35 至 50ºC)
- 适用标准: 适用于 TC 和 RTD 的 JIS/IEC/DIN (ITS-90)

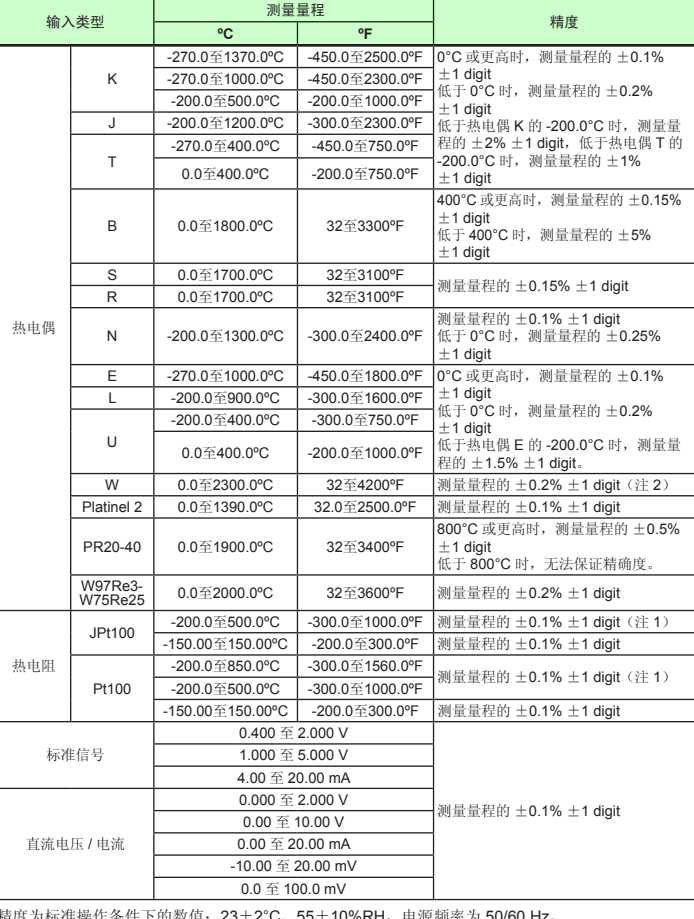

精度为标准操作条件下的数值: 23±2°C、55±10%RH,电源频率为 50/60 Hz。<br>注 1: 0 至 100°C 范围内为 ±0.3°C ±1 digit, -100 至 200°C 范围内为 ±0.5°C ±1 digit<br>注 2: W: W-5% Re/W-26% Re(Hoskins Mfg.Co.). ASTM E988

- 输出端口数:
- 控制输出:1
- 加热 / 制冷类型的制冷端控制输出:1
- 输出类型:电流输出或电压脉冲输出
- 电流输出:4 至 20 mA DC 或 0 至 20 mA DC/600 Ω 或更低的负载电阻
- 电流输出精度:输出范围的 ±0.1%(1 mA 或更低时为范围的 ±5%) 精度为标准操作条件下的数值:23±2°C、55±10%RH,电源频率为 50/60 Hz。
- 电压脉冲输出: 用途:时间比例输出
	- 开启电压:12 V 或更大 /600 Ω 或更高负载电阻
- 关闭电压:0.1 V DC 或更低
- 时间分辨率: 10 ms 或输出值的 0.1%, 取两者中的较大数值

### ■ 步阶响应时间规格

- 输出端口数:传送输出;1,与 15 V DC 回路电源共用
- 电流输出: 4 至 20 mA DC 或 0 至 20 mA DC/600 Ω 或更低的负载电阻
- 电流输出精度:范围的 ±0.1%(1 mA 或更低时输出范围的 ±5%) 精度为标准操作条件下的数值:23±2°C、55±10%RH, 电源频率为 50/60 Hz。
- 15 V DC 回路电源规格
- (与传送输出共用)
- 电源:14.5 至 18.0 V DC
- 最大供电电流: 约 21 mA (带短路限流电路)

### ■ 接点输入规格

- 输入采样(控制)周期:从 50、100 和 200 ms 中选择
- 断偶检测:
- 使用 TC、RTD 和标准信号时起作用。
- 可以指定为上升、下降和关闭。
- 对于标准信号,在 0.1 V 或 0.4 mA 以下时判断为发生断偶。 • 输入偏差电流: 0.05 uA (对于 TC 或 RTD)
- 实测电流 (RTD): 约 0.16 mA
- 输入电阻:
- $T$ C 或 mV 输入: 1 MΩ 或更高
- V 输入:约 1 MΩ
- mA 输入: 约 250 Ω
- 容许信号源电阻: TC 或 mV 输入:250 Ω 或更低 信号源电阻影响:0.1 µV/Ω 或更低
- DC 电压输入:2 kΩ 或更小 信号源电阻影响:约 0.01%/100 Ω

### ●辅助模拟输入

- 功能:远程目标设置、外部补偿输入、运算的辅助输入等。
- 输入端口数:参照型号和后缀代码表。

#### • 输入类型、测量量程以及精度:请参见下表。

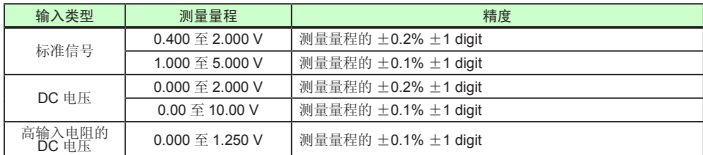

- 输入采样(控制)周期:与通用输入相同
- 输入电阻: 约 1 MΩ
- 但是,如果输入类型为"高输入电阻的 DC 电压"时,则要使用 10MΩ 的电阻 • 断偶检测:使用标准信号时起作用
- 在0.1 V或以下时判断为发生断偶。

#### ●带直接输入的远程输入

• 输入端口数:参照型号和后缀代码表。

• 输入类型、测量量程以及测量精度:除下表以外与通用输入相同。

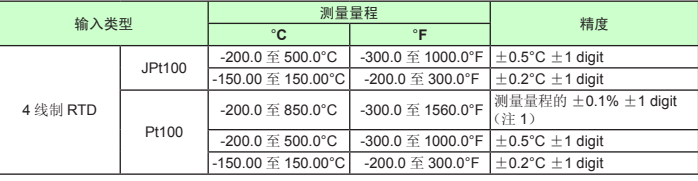

注 1: -200.0 至 500.0°C/-300.0 至 1000.0°F 范围内为 ±0.5°C ±1 digit

- 输入采样(控制)周期:与通用输入相同
- 断偶检测:与通用输入相同

### ■ 模拟输出规格

500 ms 内(控制周期为 50 ms 或 100 ms)

1 s 内(控制周期为 200 ms) 上述时间指从输入发生阶跃变化(从输入范围的 10%变化到输入范围的 90%)到模 拟输出达到输出范围的 63%时的响应时间

### ■ 继电器接点输出规格

- 接点类型和输出端口数:
- 控制输出:接点 1c;1 个端口
- 加热 / 制冷类型的制冷端控制输出:接点 1c;1 个端口(仅 UT55A)
- 对于 UT52A,接点 1a: 加热和制冷端均 2 个端口
- 报警输出: 接点 1a; 3 个端口 (共模独立)
- 接点额定值:
	- 接点 1c(控制输出):250 V AC、3 A 或 30 V DC、3A(电阻负载) 接点 2a (控制输出): 240 V AC、3 A 或 30 V DC、3A (电阻负载)(仅 UT52A) 接点 1a (报警输出): 240 V AC、1 A 或 30 V DC、1A (电阻负载)
- 用途:时间比例输出,报警输出,FAIL 输出等。
- 控制输出的时间分辨率: 10 ms 或输出值的 0.1%, 取两者中的较大数值
- 注:不能用于 10mA 或以下的较小负载。

## ■ 位置比例输出规格

- 位置信号输入: 滑动变阻器:总电阻的 100 Ω 至 2.5 kΩ 100% 部分的滑动线路:带断路检测 0% 部分:无断路检测
- 电流输入:4 至 20 mA(带断路检测)
- 采样周期, 50 ms
- 测量分辨率:输入范围的 0.1%
- 位置比例继电器输出:
- UT55A:接点 1a;2 个端口、250 V AC、3 A 或 30 V DC、3A(电阻负载) UT52A:接点 1a: 2个端口、240 V AC、3 A 或 30 V DC、3A(电阻负载) 注:不能用于 10mA 或以下的较小负载。

### ■ 传送输出规格

- 输入端口数:参照型号和后缀代码表。
- 输入类型:无电压接点输入或晶体管接点输入
- 输入接点额定值:12 V DC,10 mA 或更大
- 使用最小开启电流为 1 mA 或更大的接点。
- 开 / 关检测: 无电压接点输入:
	- 1 kΩ 或更小的接点电阻会被视为"开",50 kΩ 或更大的接点电阻会被视为"关"。 晶体管接点输入:
- 2 V 或更小的输入电压会被视为"开","关"时泄露电流不得超过 100 µA。
- 最小状态检测保持时间: 控制周期 +50 ms
- 用途:SP 切换,操作模式切换以及事件输入

### ■ 晶体管接点输出规格

- 输出端口数:参照型号和后缀代码表。
- 输出类型:集电极开路(SINK 电流)
- 输出接点额定值: 最大 24 V DC, 50 mA
- 输出时间分辨率:最小 50 ms

### ■ 加热器断线报警规格

- 输入端口数:2
- 输出端口数:2(晶体管接点输出)
- 用途:使用外部变流器(CT)测量加热器电流并在测量值不満断线检测值时发生加 热器断线报警。
- 变流器输入电阻: 约 9.4 Ω
- 变流器输入范围:0.0 至 0.1 Arms(无法应用 0.12 Arms 或更高。)
- 加热器电流设置范围: OFF, 0.1 至 300.0 Arms 加热器电流测量值显示范围:0.0 至 360.0 Arms 注: 可以设置 CT 比例。CT 比例设置范围: 1至 3300<br>• 建议使用的 CT: U.R.D., Ltd. 的 CT
- CTL-6-S-H:CT 比例 800,可测量电流范围:0.1 至 80.0 Arms CTL-12L-30:CT 比例 3000,可测量电流范围:0.1 至 180.0 Arms
- 加热器电流测量周期:200 ms
- 加热器电流测量精度: ±5% 变流器输入范围跨度 ± 1 digit (不包括 CT 误差。)
- 加热器电流检测分辨率:变流器输入量程范围的 1/250 以内
- 断路检测开启时间:最少 0.2 秒(时间比例输出时)

### ■ 24 V DC 回路电源规格

- 用途: 向 2 线制变送器供给电源。
- 电源: 21.6 至 28.0 V DC
- 额定电流:4 至 20 mA DC
- 最大供电电流: 约 30 mA (带短路限流电路)

### ■安全和 **EMC** 标准

• 安全: 符合 IEC/EN61010-1 (CE)。取得 CAN/CSA C22.2 No.61010-1 (CSA) 以及 UL61010-1 认证。 安装类别: CAT. Ⅱ 污染度: 2 测量类型: I (CAT. I) 额定测量输入电压:最大 10 V DC

EN 55011 A 类, 组 1 本仪表在测试过程中可持续在测量量程的 ±20% 以内的测量精度范围内运行。

额定瞬态超压:1500 V(注) 注: 这是 IEC/EN/CSA/UL61010-1 测量 I 类的参考安全标准值。该值无法绝对保证设备性能。 • 符合 EMC 标准:

- CE 标志
	- EN61326-1 A 类,表 2(适用于工业场所)
	- EN61326-2-3
	- EN 55011 A 类, 组 1
	- EN 61000-3-2 A 类
	- EN 61000-3-3
- C-tick 标志

### ■结构、安装和布线

- 防尘和防滴性能:IP56(适用于前面板)( 不适用于并排紧密安装)
- 材料:聚碳酸脂(阻燃性:UL94V-0)
- 外壳颜色:浅灰色
- 重量:0.5 kg 或以下 • 外观尺寸 (mm).
- UT55A:96(宽)× 96(高)× 65(从前面板到后面板的深度) UT52A:48(宽)× 96(高)× 65(从前面板到后面板的深度) (深度不包括突起部分)
- 安装:面板嵌入式安装;安装支架,上、下各 1 个
- 面板切面图尺寸(mm):
- UT55A:  $92^{+0.8/0}$  (宽)  $\times$   $92^{+0.8/0}$  (高)
- UT52A:  $32^{+0.6/0}$  (宽)  $\times$  92<sup>+0.8/0</sup> (高)
- 安装位置:水平方向向上 30 度。不允许向下倾斜。
- 布线:带方垫圈的 M3 螺丝端子(用于信号导线和电源导线)

# ■ 电源规格和绝缘

- 环境温度: -10 至 50°C(并排紧密安装时为 -10 至 40°C)
- 环境湿度: 20 至 90% RH (不允许冷凝)
- 磁场:400 A/m 或更小
- 5 至 9 Hz 时的持续振动:1.5 mm 或更低的半幅,在三个轴方向上每个轴在 90 分钟 内为 1 oct/min
- $9 \, \widehat{\pm}$  150 Hz 时的持续振动: 4.9 m/s<sup>2</sup> 或更低, 在三个轴方向上每个轴在 90 分钟内 为 1 oct/min
- 短周期振动:14.7 m/s<sup>2</sup>,15 秒或更短
- 冲击: 98 m/s<sup>2</sup> 或更小, 11 ms
- 高度:海平面以上 2000 m 或更低 • 预热时间:打开电源后 30 分钟或更长时间
- 启动时间:10 秒内
- 
- \*:在本产品上显示器部分使用 LCD(液晶显示器)。 LCD 在低温下具有显示动作会变延迟的特点。但是,控制功能不会受到影响。 运输和保存条件:

- 电源:
- 额定电压: 100-240 V AC (+10%/-15%), 50/60 Hz 24 V AC/DC (+10%/-15%)(指定 /DC 选项时)
- 功率消耗: UT55A: 18 VA (如果指定了/DC 选项, DC: 9 VA, AC: 14 VA) UT52A: 15 VA (如果指定了/DC 选项, DC: 7 VA, AC: 11 VA)
- 数据备份:非易失性存储器
- 电量保持时间:20 ms(对于 100 V AC 驱动)
- 耐电压
- 主端子和备用端子之间:1 分钟 2300 V AC
- 主端子之间:1 分钟 1500 V AC
- 备用端子之间:1 分钟 500 V AC
- (主端子:电源 \* 和继电器输出端子;备用端子:模拟 I/O 信号端子;接点输入 端子、通信端子和功能接地端子。)
- \*:24 V AC/DC 型号的电源端子为备用端子。
- 绝缘电阻:使用500 V DC时,在电源端子和接地端子之间为20 MΩ或更大
- 绝缘规格
- 电压或 TC 输入: ±1 μV/°C 或 F.S./°C 的 ±0.01%,取两者中的较大数值 电流输入: F.S./°C 的 ±0.01%
- RTD 输入: ±0.05°C/°C (环境温度)或更低
- 模拟输出:F.S./ºC 的 ±0.02% 或更低
- 电源电压波动的影响
- 模拟输入: F.S. 的 ±0.05% 或更低
- 模拟输出:F.S. 的 ±0.05% 或更低 (每个数值都在额定电压范围内)

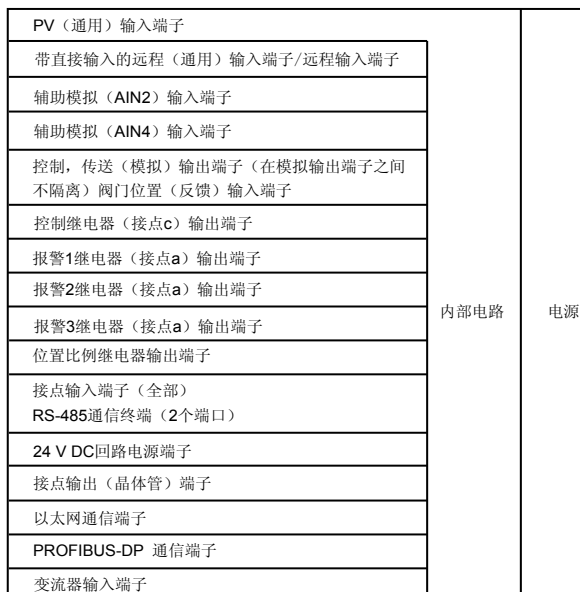

建议扭矩:0.6 N·m 适用导线尺寸: 电源线 1.25 mm2 或更长

**端子** 适用导线尺寸 mm<sup>2</sup> (AWG#) ((+ d) (A) (F)<br>M3 0.25 ≤ 1.65 (22 ≤ 16) 3.3 5.5 4.2  $\overline{0.25 \oplus 1.65}$  (22  $\overline{\oplus}$  16) 3.3 5.5 4.2

按线路划分的电路被同时绝缘。

# ■ 环境条件

### 正常操作条件:

- 温度:-25 至 70ºC • 温度变化率:20ºC/h 或更低
- 湿度: 5至 95% RH (不允许冷凝)
- 操作条件的影响

#### • 环境温度的影响:

# **5.** 如何接线

- 必须由具有基本电气知识和实际经验的人员进行接线工作。
- 警告 **•** 进行接线前,请务必将控制器的电源关闭以免触电。请使用检测器等设 备,确任要连接的电缆未通电后再进行接线。
	- 作为其中一项安全措施,请务必将断路器(符合 **IEC 60947** 的产品,**5 A**, 100 V 或 220 V AC)安装在仪表附近易于操作的位置。另外,请准备
	- 标示,说明哪个开关是用来关闭仪表电源的装置。
	- 安装电源线时,与其它信号线保持 **1 cm** 以上的距离。
	- 电源线需符合相关的 **IEC** 标准或者安装仪表所在区域的要求。
	- 接线时应符合 NEC (国家电气代码: ANSI/NFPA-70)或安装地所在 国家或地区的布线工程标准。
	- 对于控制继电器输出、报警继电器输出和电源端子连接,请使用耐热电 缆。

注意

**•** 请使用单相电源供电。如果电源有噪声,请在主端子侧安装隔离变压器, 备用端子侧使用线路滤波器。为消除噪声,在主侧和备侧使用被覆线式 电线时,不要让两个电线接近。

- 如果有外部雷涌的危险,请使用避雷器等设备。
- 对于 **TC** 输入,请使用屏蔽补偿导线进行接线。对于 **RTD** 输入,请使 用具有低电阻并且不会在三条导线之间产生电阻差的屏蔽导线。
- 由于控制输出继电器具有一定使用期限(**100,000** 次的电阻负载),请 使用辅助继电器进行负载的开 **/** 关控制。
- 使用电感(**L**)负载,如辅助继电器、电机和电磁阀会导致误操作或继 电器故障;使用交流电时请务必将 **CR** 滤波器(使用直流电时插入二极 管)作为消除火花的电涌抑制电路插入到与负载并联的线路中。
- 完成接线后,建议安装端子盖(另售)。

## ●推荐的压接端子

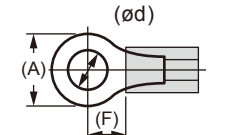

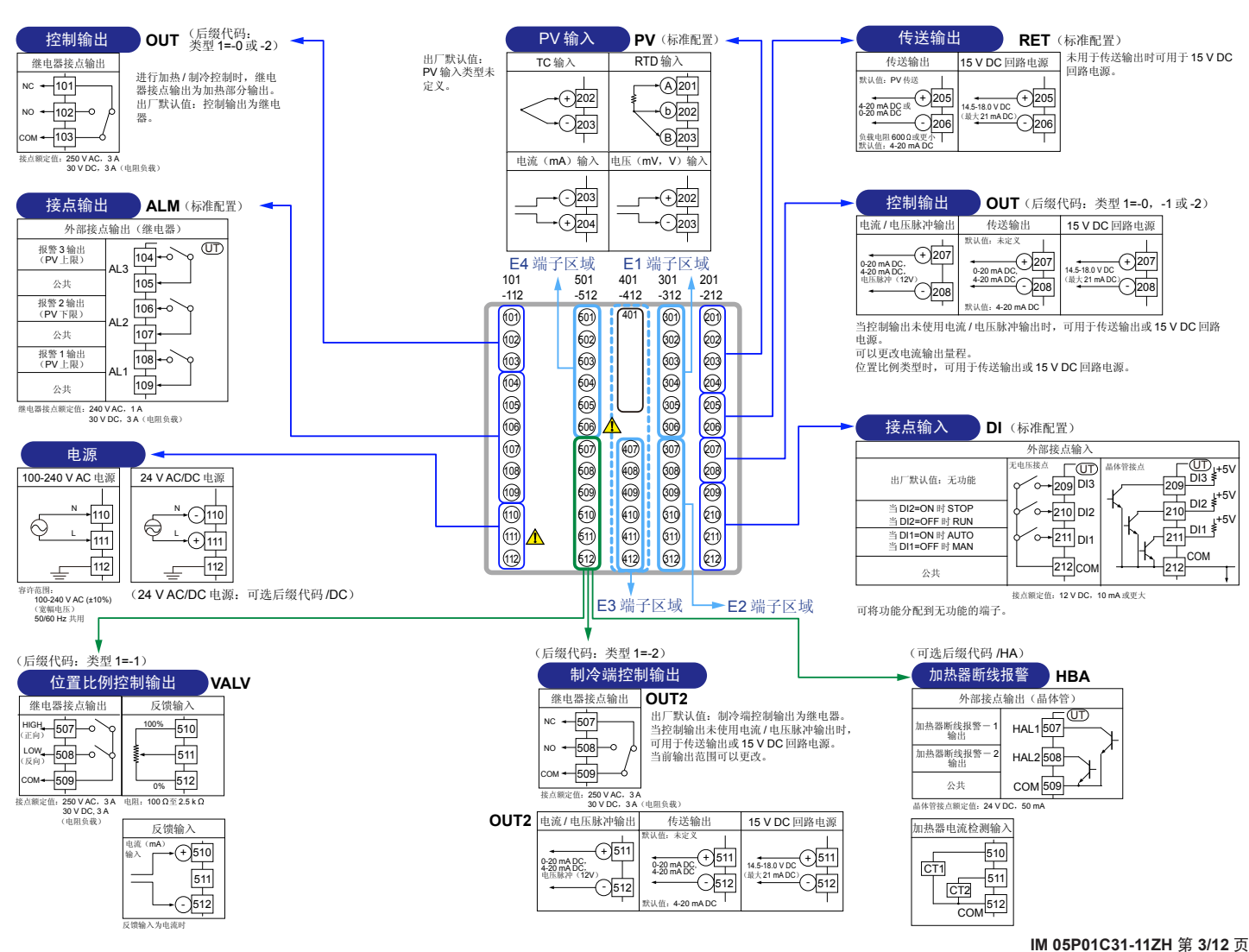

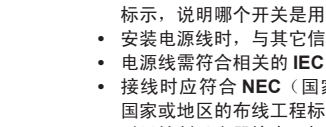

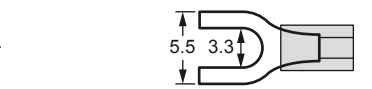

# ●电缆规格及推荐产品

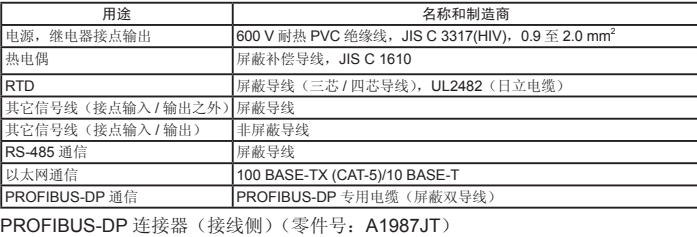

建议扭矩:0.5 至 0.6 N • m

# **6.** 端子接线图

**•** 切勿将未指定的端子作为继电器端子使用。 切勿为 **24 V AC/DC** 型号使用 **100-240 V AC** 电源;否则,本仪表将发

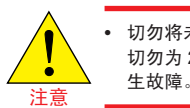

# ■ **UT55A**

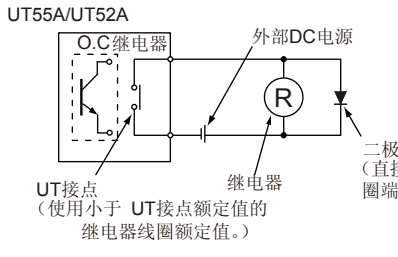

二极管 (直接安装到继电器线 圈端子(插座)。)

# **AC** 继电器导线

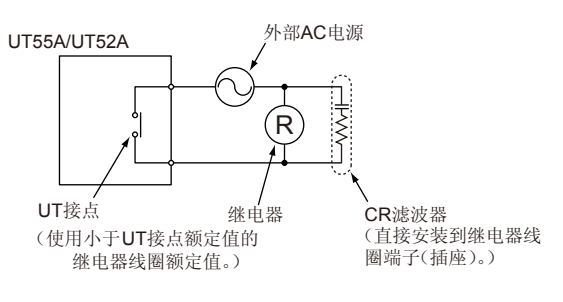

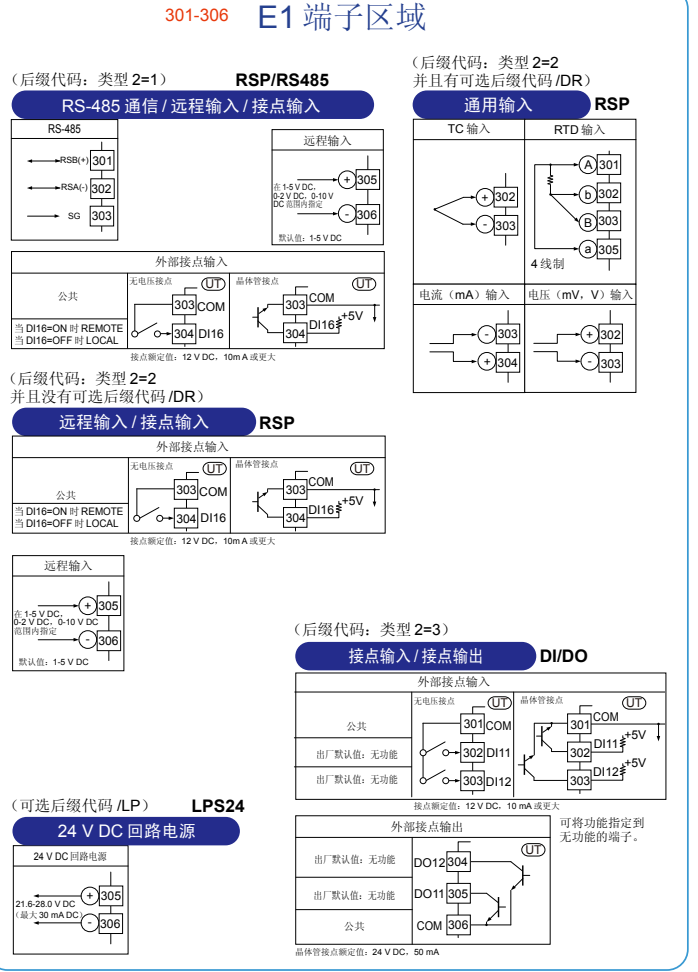

#### + 202 b 202 - 203 B 203 t流(mA)输入 电压(mV,V)输 - 203 + 202 - 203 + 204 301 E1 端子区域 101  $^{\circ}$  201 -312 -112 -212 101 301 201  $\overline{\omega}$ 302 202  $\sqrt{203}$ 103 303  $\ddot{\circ}$ 104 304  $\ddot{\circ}$ 105 305 106 306 206 107 307 207 108 308 208 109 309 209  $|\breve{\mathbb{Q}}|$ 110 310 1®|∆ 311 211  $\overline{12}$ 312 212  $\mathbf{v}$ 。<br>(后缀代码: 类型 1=-2) 加热 / 制冷控制输出 加热 / 制冷继电器接点输出 制冷 部分 加热 部分 **OUT2** NO 101 **OUT** 102 NO 103 COM 接点额定值:240 V AC,3 A ى بى بەر بەر<br>20 DC, 3 **OUT2** 电流 / 电压脉冲输出 传送输出 15 V DC 回路电源  $- 1311$ 默认值:未定义 + 311 0-20 mA DC,<br>4-20 mA DC,<br>电压脉冲 (12 V) 4-20 mA DC

CT1 CT<sub>2</sub> COM

A 201

**TC 输入** RTD 输入

- 312

- 312

311 312

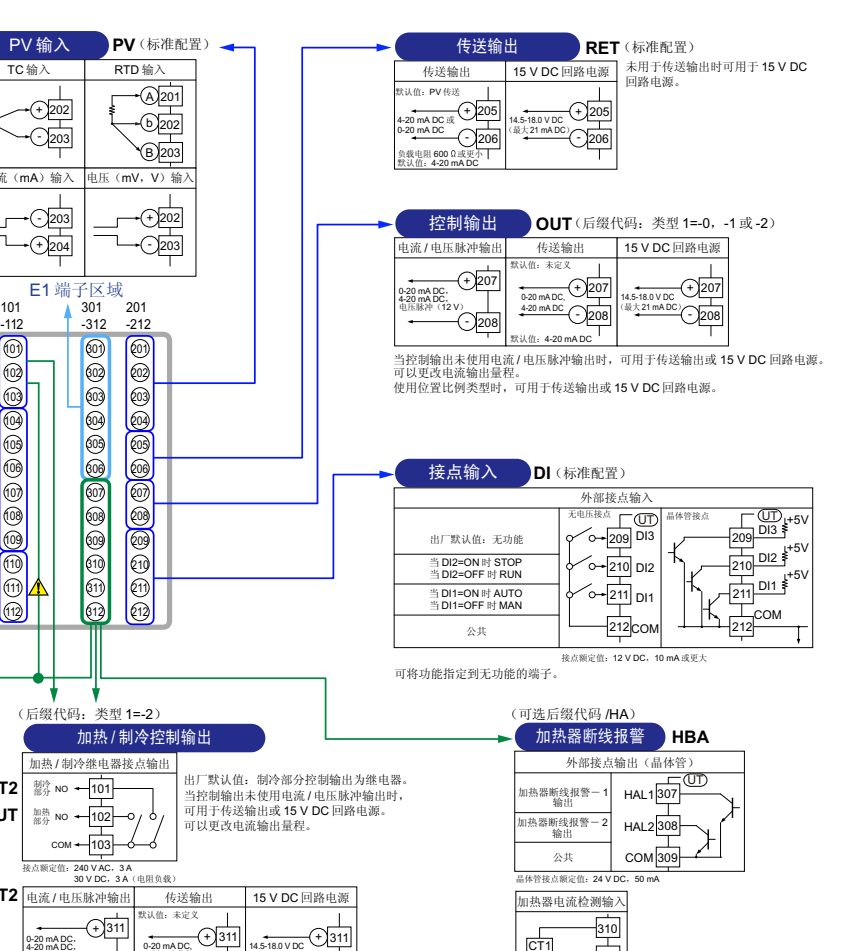

默认值:4-20 mA DC

 $\bigcap_{x \in \mathbb{R}}$  312

### ■ UT55A (续第3页)

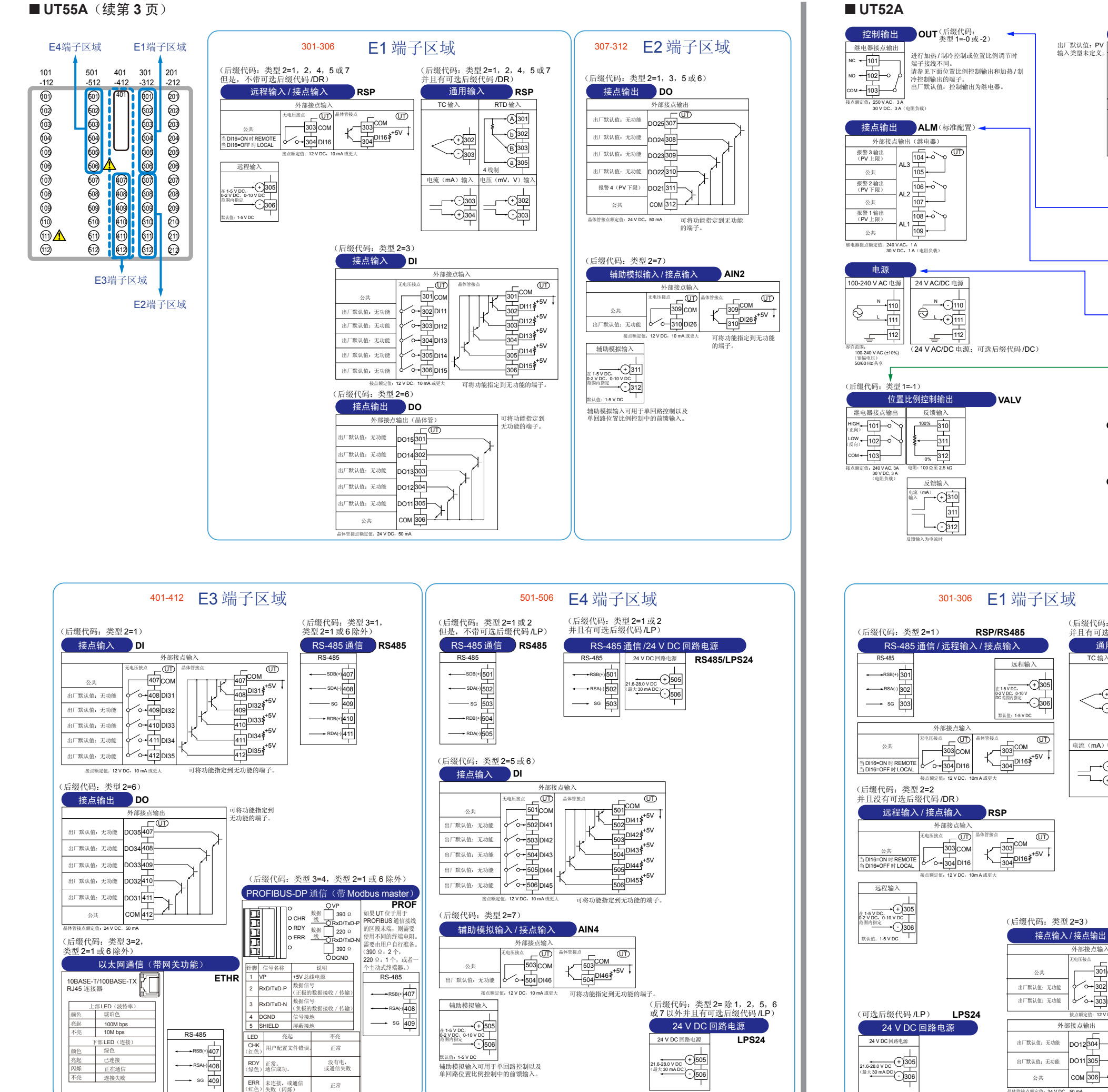

# 目录

- 1. 前面板的名称和功能
- 2. 设置步骤
- 3. 快速设置功能(输入和输出设置)
- 4. 自动调整阀门位置(仅适用于位置比例类型控制器) 5. 设置报警类型
- 6. 设置报警设定值

# **1.** 前面板的名称和功能

(2) + (3) + (4) : 设定值显示部分

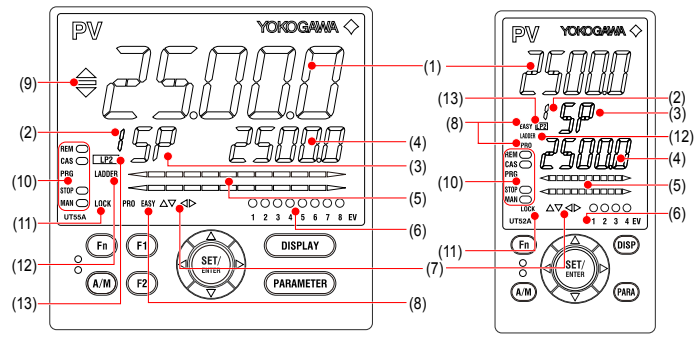

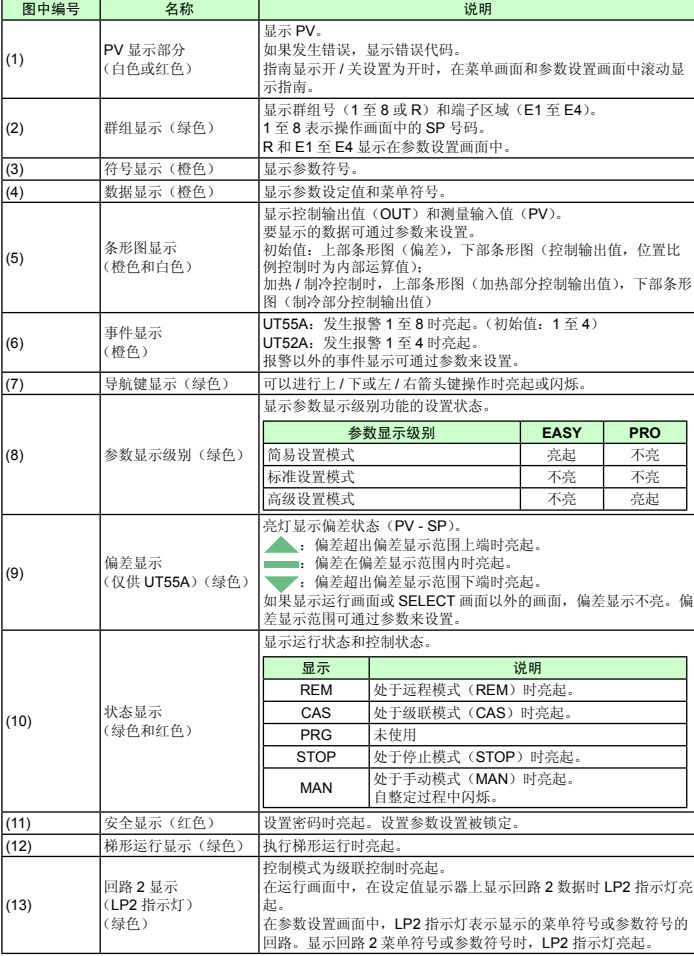

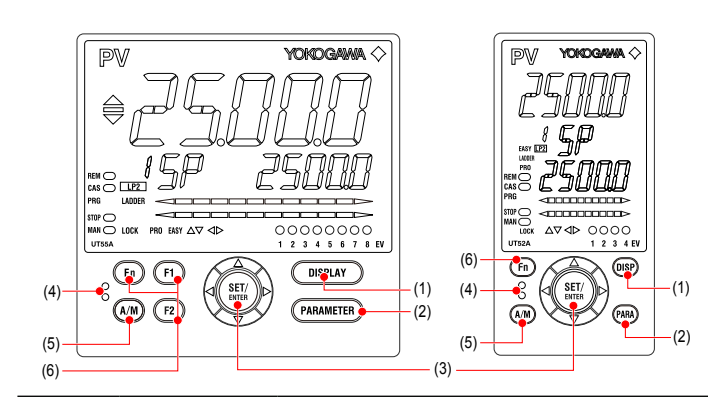

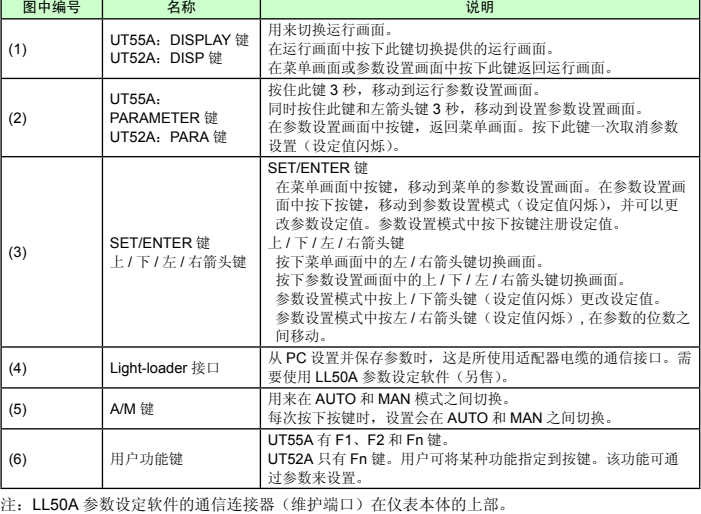

# **2.** 设置步骤

下面的流程图显示了 UT55A/UT52A 的设置步骤。

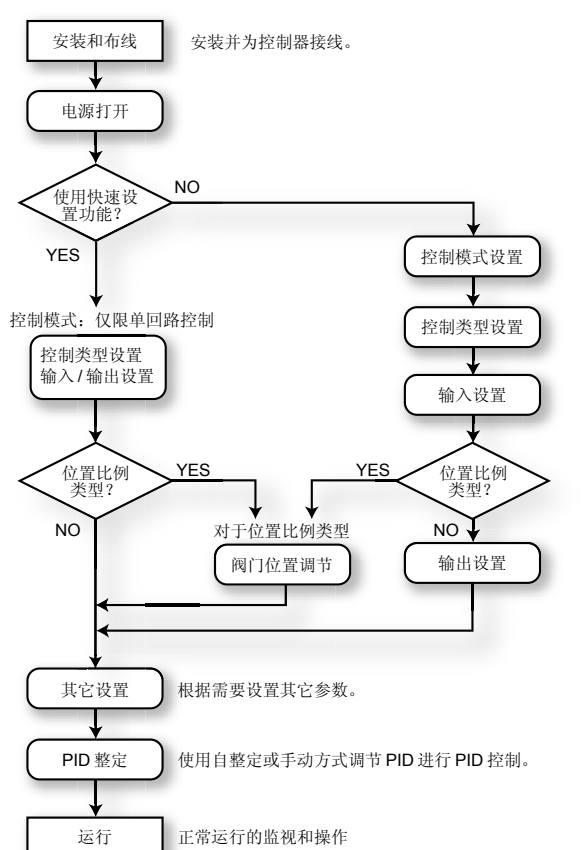

# **3.** 快速设置功能(输入和输出设置)

快速设置功能是使您轻松设置控制器基本功能的一种功能。 打开控制器电源,启动快速设置功能。 该功能可以使您轻松地设置控制类型、输入和输出,并快速启动控制操作。 在快速设置功能中可以能设置的项目(参数)如下。 (1) 控制类型(PID 控制、加热 / 制冷控制等) (2) 输入功能(PV 输入类型、量程、范围(电压输入)等) (3) 输出功能(控制输出类型和循环时间)

打开控制器电源后,首先决定是否使用快速设置功能。

只有控制模式为单回路控制时,才可以使用快速设置功能。对于其它控制模式,请不 要使用快速设置功能设置功能。

### 初始画面中的操作

- 显示 YES 时按 SET/ENTER 键, 启动快速设置功能。
- 如果将 YES 更改为 NO 并按 SET/ENTER 键, 不启动快速设置功能, 显示运行画面。

#### UT55A/UT52A 数字温度控制器

UTAdvanced.

初始设置 单回路控制器操作手册

# YOKOGAWA <

本操作手册介绍了 UT55A/UT52A 的基本设置和操作。 有关各种功能的详细信息,请参见附带光盘中提供的电子版说明书。 指南滚动显示在参数设置画面中的 PV 显示器上。 可以使用 Fn 键打开 / 关闭该指南。

横河电机株式会社

### **Operation Guide**

#### 设置操作

- · 若要将显示的参数设置选择为初始值,按下箭头键移动到下一个参数。
- · 若要更改并设置参数设置,按 SET/ENTER 键开始设定值闪烁。闪烁状态便可以更 改(设置模式)。使用上 / 下 / 左 / 右箭头键更改设定值。按 SET/ENTER 键确定设置。

### ■ 使用快速设置功能进行设置

示例:设置为 **PID** 控制,热电偶类型 **K**(**0.0** 至 **500.0<sup>0</sup> C** 的量程),以及电流控制输出 有关详细步骤和显示切换,请参见下面的"快速设置功能流程"。有关要设置的参数, 请参见下一页。

- (1) 当 QSM(快速设置模式)显示为 YES 时按 SET/ENTER 键。
- (2) 将控制类型参数 (CNT) 设置为 PID (PID 控制)。
- (3) 将 PV 输入类型参数(Ⅳ)设置为 K1(-270.0 至 1370.0 ℃)。
- (4) 将 PV 输入单位参数(UNIT)设置为 C(摄氏度)。
- (5) 将 PV 输入量程参数的最大值(RH)设置为 500.0。 (6) 将 PV 输入量程参数的最小值(RL)设置为 0.0。
- (7) 将输出类型选择参数(OT)设置为 OUT 端子(电流)。
- 
- (8) 最后,显示 EXIT。将 NO 变为 YES 并按 SET/ENTER 键完成设置。显示运行画面。

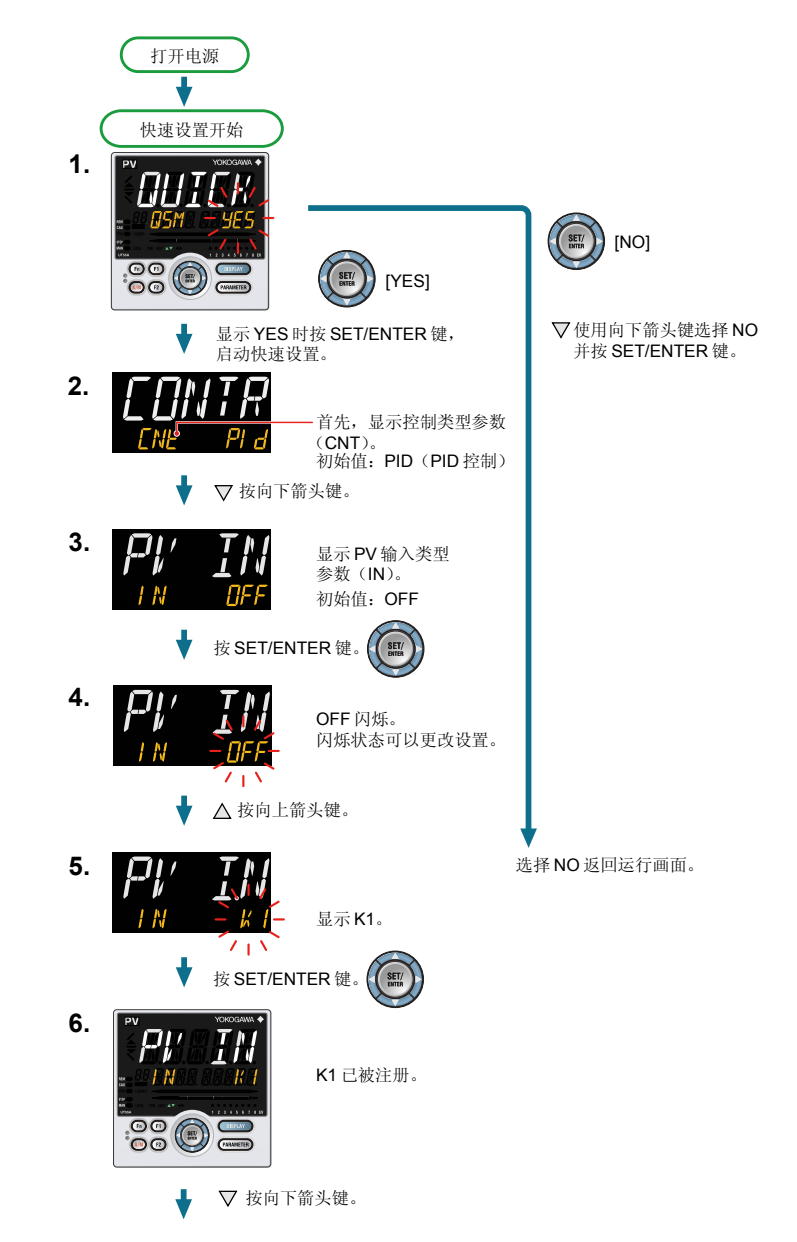

# ■快速设置功能流程

在快速设置模式中,在 PV 显示部分显示参数指南。 可以使用 Fn 键打开 / 关闭该指南。

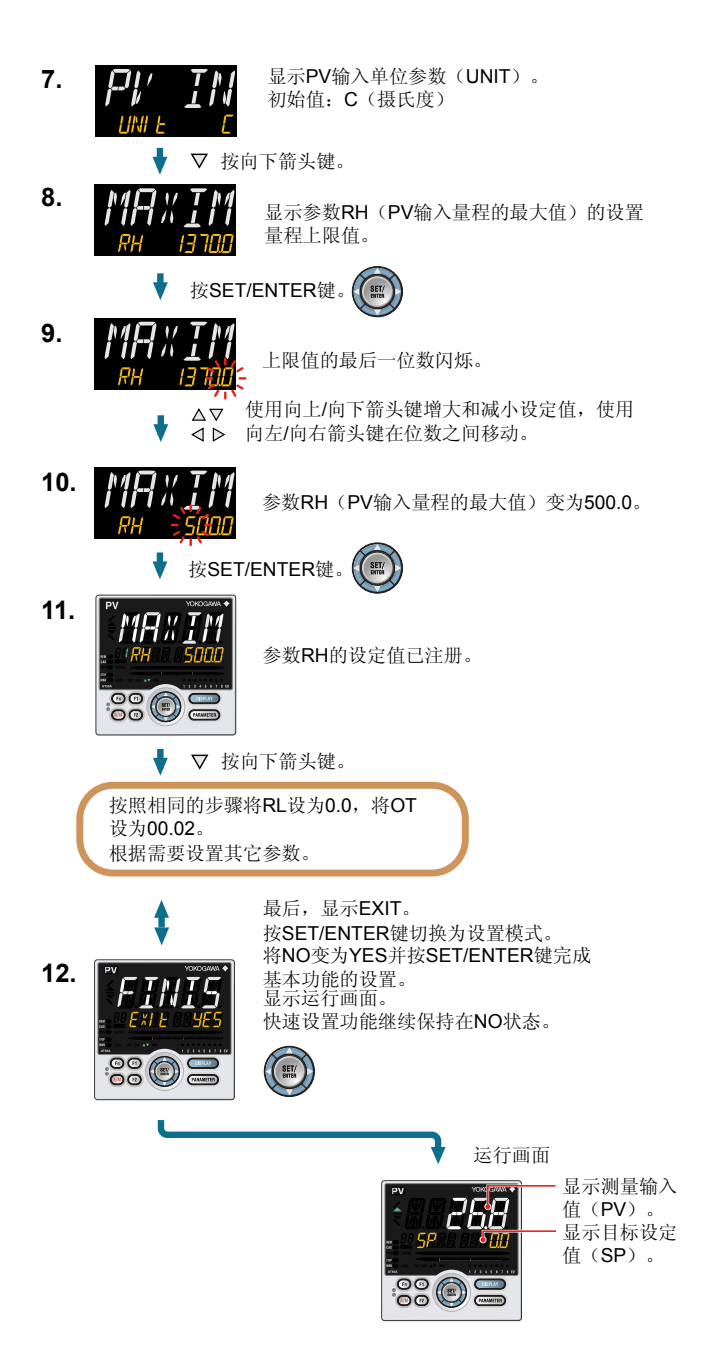

# ■要设置的参数

### 控制类型

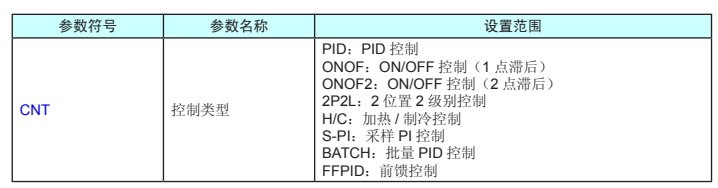

注:根据型号和后缀代码,一些设定值可能不会显示。

# 输入功能

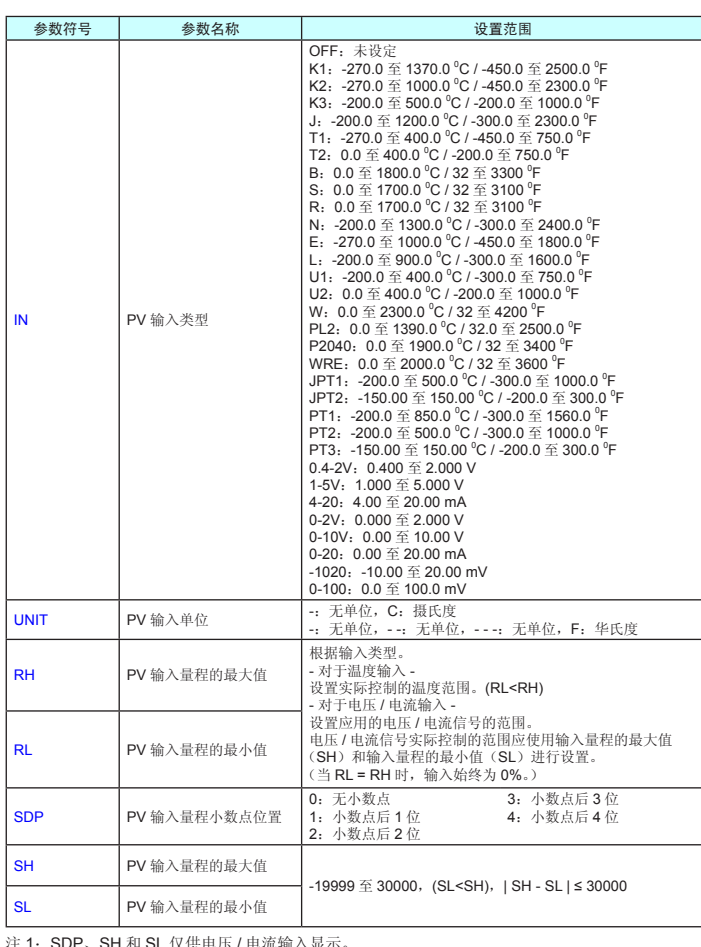

注 1:SDP、SH 和 SL 仅供电压 / 电流输入显示。 注 2:W: W-5%Re/W-26%Re (Hoskins Mfg.Co.), ASTM E988

### 输出功能

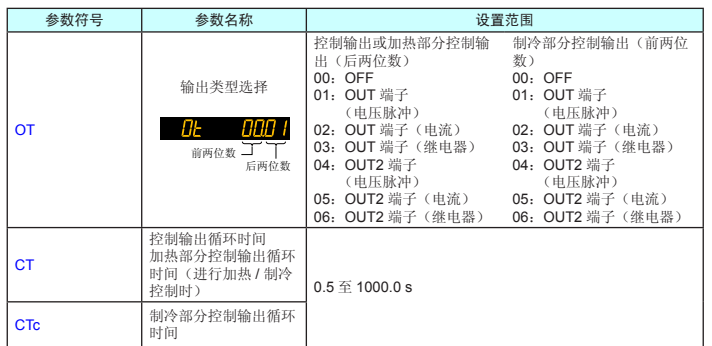

# **4.** 自动调整阀门位置 (仅适用于位置比例类型控制器)

以下操作步骤介绍了如何从控制阀输入反馈信号并自动调整控制阀门的全开和全关位<br>置, 阀门的全开和全关位置可通过从阀门输入反馈信号来自动调整。若要调整阀门位<br>置, 需要接线并控制器切换到手动模式。有关接线,请参见"安装和接线"中的"6. 端<br>子接线图", 有关手动模式, 请参见 "操作"中的 "5. 在 AUTO 和 MAN 之间切换"。

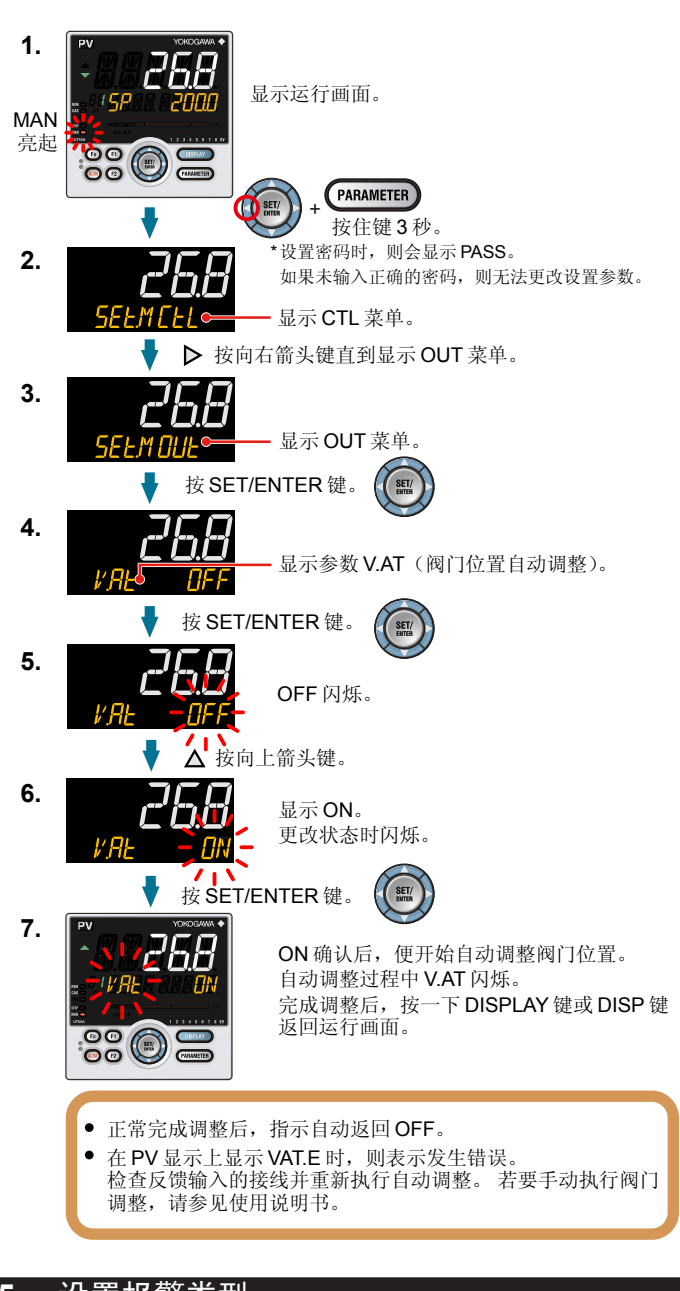

**5.** 设置报警类型

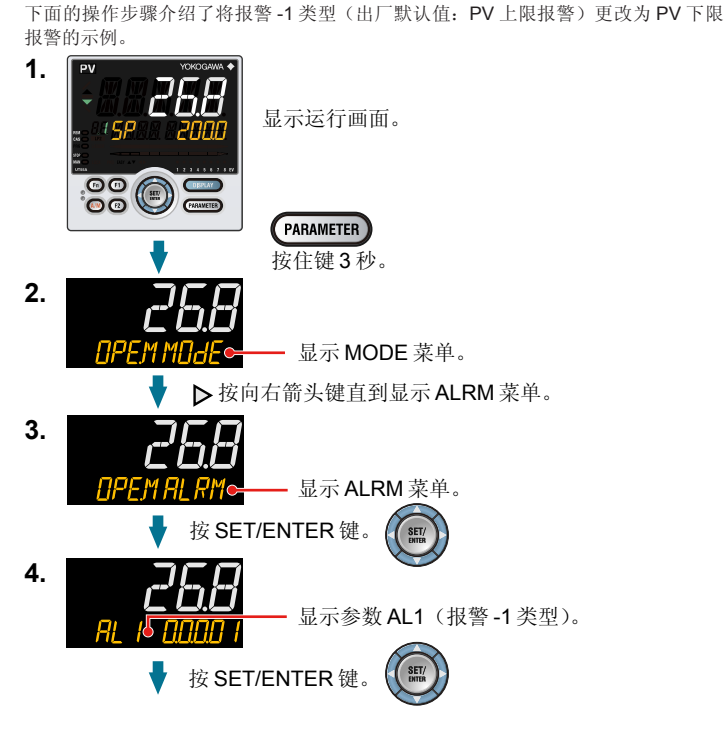

268 设定值的最后一位数闪烁。 △▽ 使用向上/向下箭头键增大和减小设定值, 使用向左/向右 <<br />
6 箭头键在位数之间移动。 SET/ ◆ 按 SET/ENTER 键。 268 **6.** 报警-1类型设定数 02(PV 下限)被注册。 完成设置后, 按一下 DISPLAY 键或 DISP 键返回 运行画面。 待机动作 励磁 / 非励磁 锁定动作 符号 若要更改报警类型,请更改 5 位数值的最后 2 位数值。 ● 选择1或 0 将打开或关闭待机动作和励磁。(请参见"报警 类型的设置显示"。) 有关锁定动作,请参见使用说明书(光盘)。 报警类型(报警设定值) 报警动作(通电) | 报警动作(未通电) 无报警(00) - - 滞后 滞后 PV 上限(01) 模拟输入 PV 上限(19) 打开 (不亮) 关闭 (亮起) 天闭 打开<br>(不亮) (亮起) 快減欄 へ | V 工限 (19) 模拟输入 AIN2 上限(23) 报警设定值 PV、RSP、 报警设定值 PV、RSP、 <sub>医</sub>拟編八7冊12 土版(25)<br>模拟输入 AIN4 上限(25) **AIN2 或 AIN4** AIN2 或 AIN4 滞后 滞后 PV 下限(02)<br>模拟输入 PV 下限(20) (亮起) → (打开) 关闭 (不亮) 打开 (亮起) 模拟输入 RSP 下限(22)<br>模拟输入 AIN2 下限(24) PV、RSP、 报警设定值 报警设定值 PV、RSP、 AIN2 或 AIN4 横地输 λ ΔIN4 下限 (26) AIN2 或 AIN4 滞后 滞后 打开 (不亮) 关闭 (亮起) SP 上限 (03)<br>目标 SP 上限 (09) 关闭 (不亮) 打开 (亮起) **CD 市日标 CD 报警设定值** SP 或目标 SP 报警设定值 滞后 滞后  $SP$  下限 $(04)$ (亮起) (不亮) 关闭 (不亮) 打开 (亮起) 目标 SP 下限(10) 报警设定值 SP 或目标 SP | 报警设定值 SP 或目标 SP 滞后 滞后 偏差上限(**05**)<br>目标 **SP** 偏差上限(**11**) 打开 (不亮) 关闭 (亮起) 关闭 (不亮) 打开 (亮起) PV —— 偏差设定值 PV —— 偏差设定值 SP 或目标 SP SP 或目标 SP 滞后 滞后 偏差下限(06) (亮起) → (不亮) (<sup>打开</sup>、 大闭)<br>(亮起) (不亮) 日标 SP 偏差下限 (12) 偏差设定值!━━! PV 偏差设定值 | - | PV SP 或目标 SP SP 或目标 SP 滞后 滞后 遭后 灘后 偏差上限和下限(07) 关闭 (不亮) 打开 (亮起) 打开 (亮起) **天闭 → 打开 → 关闭**<br>(亮起) → 〈不亮〉 (亮起) 目标 SP 偏差上限和下  $\overline{P}$ 偏差设定值 י<br>⊷ 差设定值  $(13)$ PV SP 或目标 SP SP 或目标 SP 滞后 滞后 滞后 滞后 上限和下限范围内的偏差(08) 打开 (不亮) 打开 (不亮) 关闭 (亮起) **天闭 付 打开** ◆ 关闭<br>(不亮) (亮起) (不亮) 上限和下限范围内的目标 SP 偏差设定值 <del>1 1 1 PV</del> 偏差(14) 偏差设定值 H→H→H PV | 偏差设定值 H→H→H PV SP 或目标 SP SP 或目标 SP 滞后 滞后 控制输出上限(**15**)<br>制冷部分控制输出上限(**17**) **、 ▲** 美闭<br>● (亮起) 打开 (不亮) (夫闭♪ す(亮起) 输出值 报警设定值 输出值 报警设定值 滞后 滞后 )<br>→ <u>【 (不亮)</u> 控制输出下限(16)<br>制冷部分控制输出下限(18) (亮起) → (不亮) 打开 (亮起) 报警设定值 输出值 | 报警设定值 输出值 反馈输入上限(27) 故障诊断报警(30)<br>PV 输入、RSP 远程输入或 AIN2/AIN4 辅助模拟输入的断偶,<br>ADC 故障,RJC 错误。 反馈输入下限(28) FAIL (31) 对于出厂默认值,在正常操作时接点输出变为 ON,发生 FAIL 时变为<br>OFF。 控制输出:OFF 或 0%,报警输出:OFF PV 速度 (29) 注: "打开 / 关闭"表示继电器接点的状态,而"亮起 / 不亮"显示 EV(事件)指示灯的状态。

**5.**

按 SET/ENTER 键。  $\left($  SET/

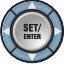

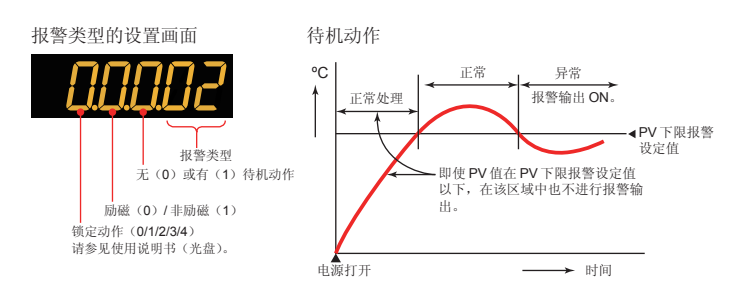

# **6.** 设置报警设定值

下面的操作步骤介绍了将组 1 的报警 -1 设定值设置为 180.0 的示例。 设置报警设定值之前,请检查报警类型。 若要更改报警类型,请参见"5. 设置报警类型"。

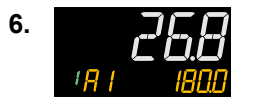

- **1.** 显示运行画面。
- **2.** 使用与设置报警类型相同的步骤显示 MODE 菜单。

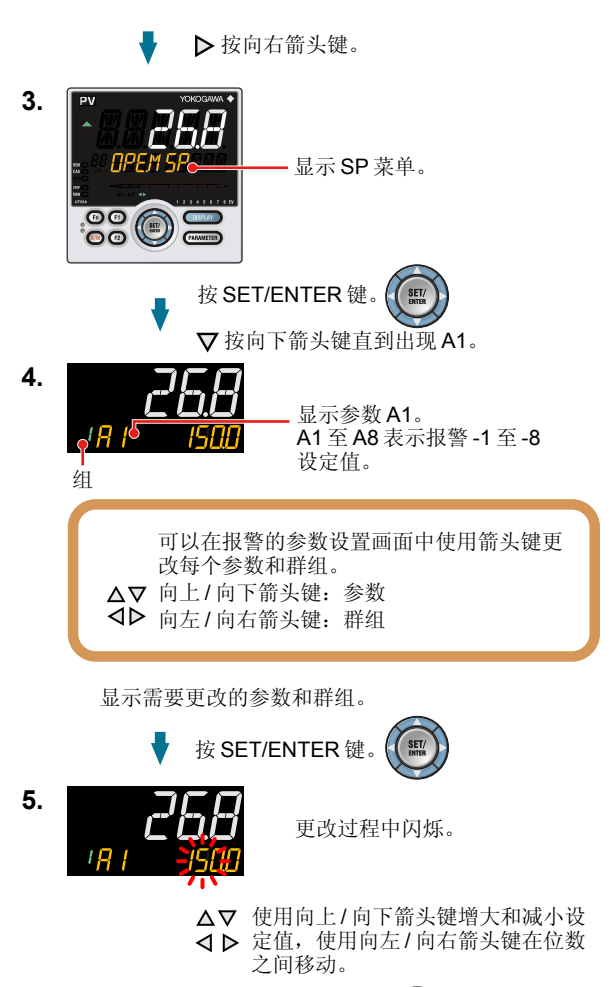

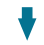

设定值已被注册。 完成设置后,按一下 DISPLAY 键或 DISP 键返回运行画面。

# 目录

- 1. 运行中可用的监控操作画面
- 2. 设置目标设定值(SP)
- 3. 执行 / 取消自整定功能
- 4. 更改目标设定值编号(SPNO.)
- 5. 在 AUTO 和 MAN 之间切换
- 6. 在 RUN 和 STOP 之间切换
- 7. 在 REM(远程)和 LCL(本地)之间切换
- 8. 在手动模式中操作控制输出
- 9. 故障排除

# **1.** 运行中可用的监控操作画面

## ■标准和位置比例类型的运行画面切换图

### **• SP** 画面

- 在 PV 显示上显示测量的输入值。
- 在设定值显示上显示目标设定值(SP)(可以更改 SP)。 **• OUT** 画面
- 在 PV 显示上显示测量的输入值。

在设定值显示上显示控制输出值(OUT)(可以在手动模式下更改 OUT)。 在位置比例控制中显示阀门的反馈输入值(阀门开度为 0 至 100%)。

显示 OUT 画面后, 按 DISPLAY 键或 DISP 键, 便有条件地显示下列画面。 有关详细信息,请参见使用说明书(光盘)。

- 选择画面 1 至 5(注册时出现)
- 位置比例计算输出画面(仅显示)(出厂默认值: 不显示)
- PID 号码显示画面(仅显示)(出厂默认值: 不显示)
- 加热器断线报警 -1 电流显示画面(仅显示)(仅对于加热器断线报警选项)
- 加热器断线报警 -2 电流显示画面 (仅显示) (仅对于加热器断线报警选项)

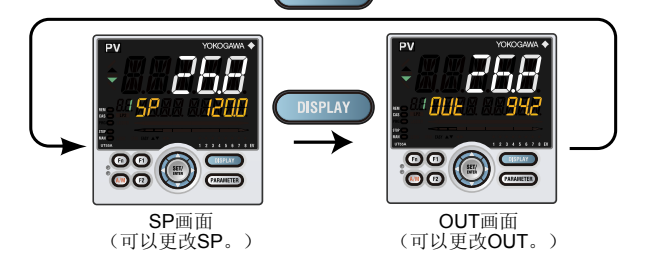

### ■ 加热 / 制冷类型的运行画面切换图

**4.** SET/<br>ENTER

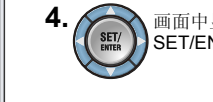

SET/<br>ENTER

### **• SP** 画面

一位数开始闪烁。 。<br>7烁时,可更改数值。

- 在 PV 显示上显示测量的输入值。
- 在设定值显示上显示目标设定值(SP)(可以更改 SP)。 **• OUT** 画面
- 在 PV 显示上显示测量的输入值。
- 在设定值显示上显示加热和制冷部分的控制输出值(C.H.)(可以在手动模式下 更改 C.H.)。

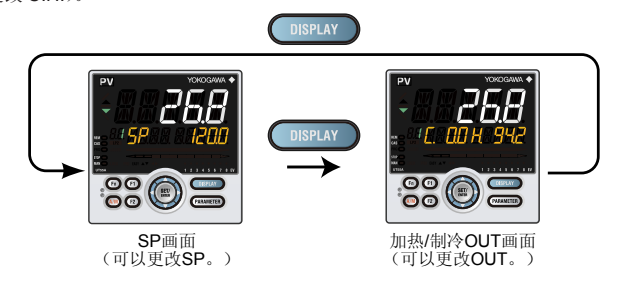

# 标准,位置比例,以及加热 **/** 制冷类型

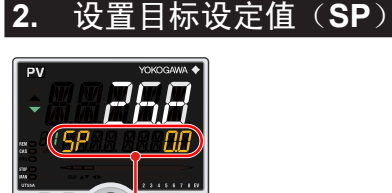

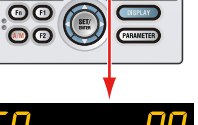

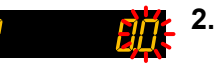

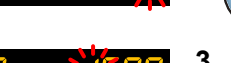

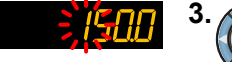

26.6

**00000** 

**1.** 显示 SP 画面(运行画面)。 (将目标设定值设为 150.0 的示例。)

> 下列操作步骤显示了将目标设定值编号(SPNO.)从 1 变为 2 的示例。每个 SP 具有 独立的 PID 组。使用为参数 PIDN (PID 编号选择)所设置的 PID 组。

按 SET/ENTER 键 , 使设定值的最后

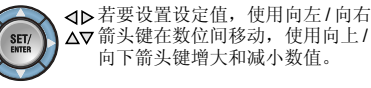

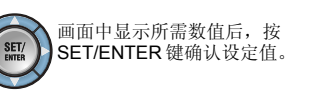

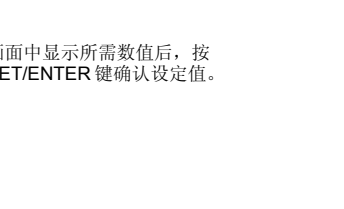

# **3.** 执行 **/** 取消自整定功能

#### 自整定功能应在设置目标设定值后执行。

本手册使用了 UT55A 的画面,对于 UT52A 也可进行相同的操作。 基于外部接点输入的操作步骤,请参见 " 安装和布线 " 中介绍的 "6. 端子电路图 " 的 "DI"。 主;升品技术需求信号第一指多定(采用作数 十升编; 9.11; 9.11; 9.1。 的画面 (运行画面)。

> 执行自整定功能前,请确认控制器是否处于自动模式(AUTO)并设置为运行模式 (RUN)。关于 AUTO 的设置,请参见"5. 在 AUTO 和 MAN 之间切换";关于 RUN 的设置,请参见"6. 在 RUN 和 STOP 之间切换"。

已知预设值或者用自整定功能无法找到适当的 PID 常数时,请手动设置 PID。关于手 动设置 PID, 请参见使用说明书(光盘)。

# **Operation** UT55A/UT52A **Guide**

 $UTA$ dvanced

可以使用以下方式进行 AUTO 和 MAN 切换:(1) A/M 键,(2)接点输入,(3)通信, 以及(4)用户功能键。

#### 注意 切勿为下列流程执行自整定。 请手动调节 **PID**。 • 具有快速响应的流程,如流速控制和压力控制 **•** 不允许打开和关闭(暂时性的打开和关闭)输出的流程。 **•** 禁止控制阀(或其它制动器)出现重大输出变化的流程。 **•** 如果 **PV** 值变动超过容许值范围会严重影响产品质量的流程。

当 AUTO 切换到 MAN 时, AUTO 模式中的控制输出值被保留。可从保留值手动操作 控制器。

**1.** 显示运行画面。

可以使用以下方式进行 RUN 和 STOP 切换:(1)接点输入,(2)参数,(3)通信, 以及(4)用户功能键。

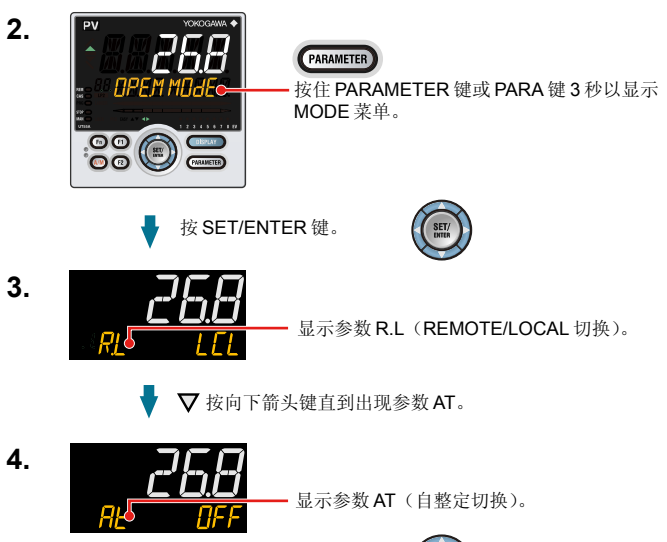

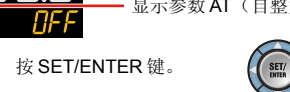

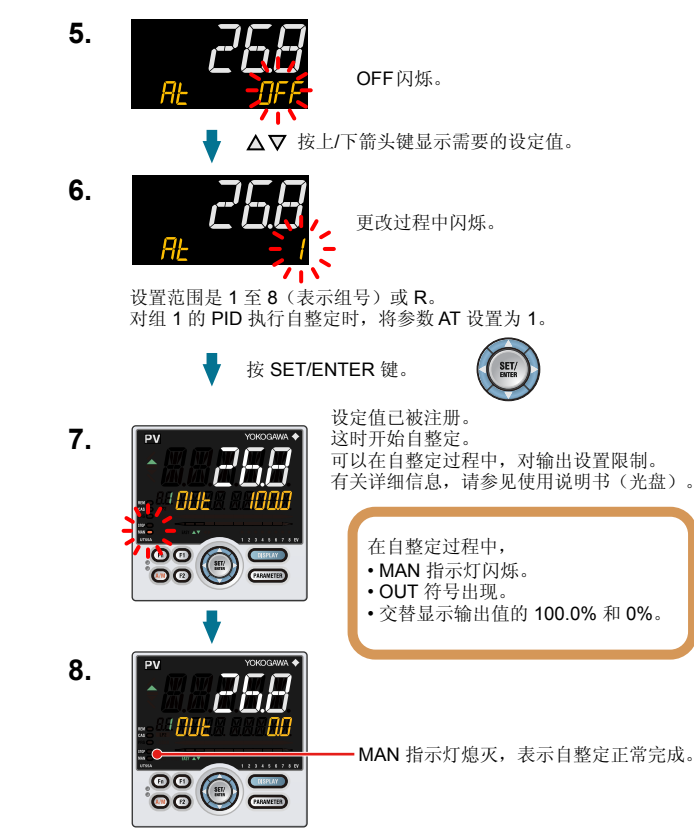

# **4.** 更改目标设定值编号(**SPNO.**)

**1.** 显示运行画面。

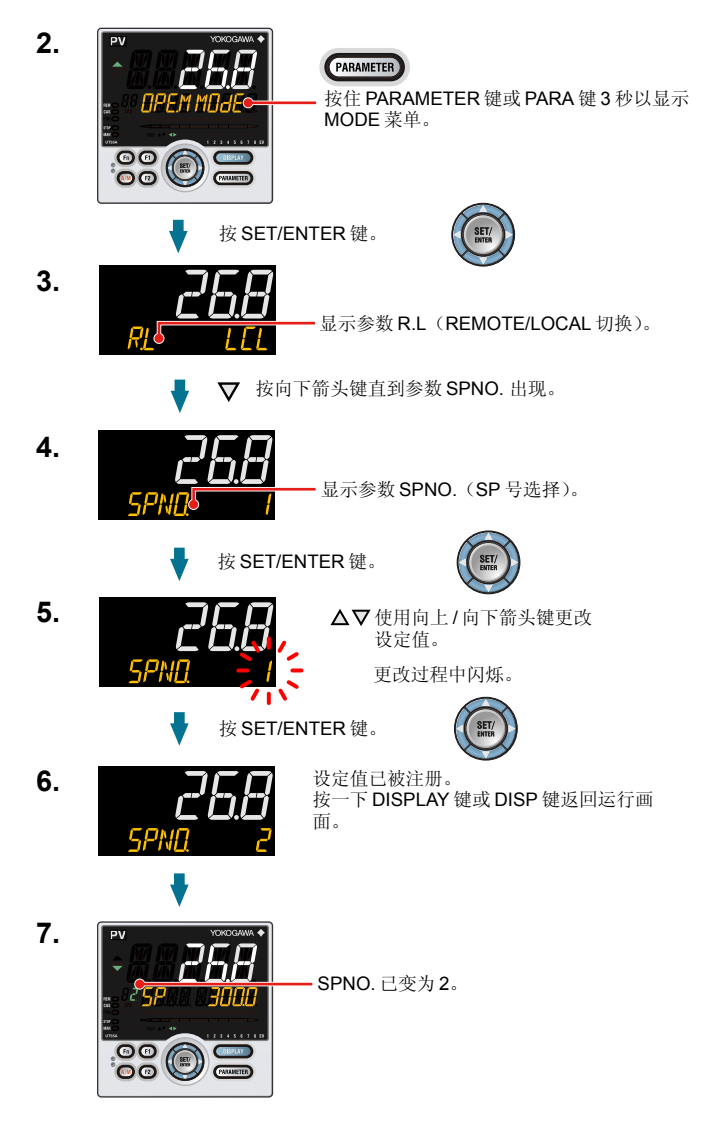

数字温度控制器

# **YOKOGAWA ◆**

#### 本操作手册介绍了操作 UT55A/UT52A 的关键事项。

单回路控制器操作手册 操作

- 参数设置画面中,在 PV 画面上滚动显示指南。
- 可以使用 Fn 键打开 / 关闭该指南。

横河电机株式会社

# **5.** 在 **AUTO** 和 **MAN** 之间切换

下图表示使用 A/M 键的直接操作。

AUTO 和 MAN 切换功能分配到接点输入,并且接点输入打开时,无法使用按键操作 进行切换

有关详细信息,请参见使用说明书(光盘)。

MAN 指示灯在 MAN 模式中亮起。

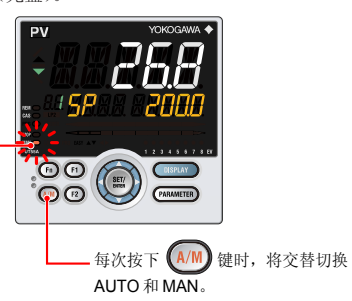

如果设置了手动预设输出(MPON 参数≠关),则可以通过任意输出值(MPO1 至 MPO5 参数)手动操作控制器。

# **6.** 在 **RUN** 和 **STOP** 之间切换

下面显示了使用接点输入进行切换的示例。

(在出厂默认值中,切换功能被分配到 DI2 接点。)

有关其它切换方法和操作开始时所出现的画面的详细信息,请参见使用说明书(光盘)。 停止控制器时,输入和输出如下:

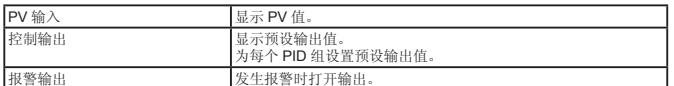

### 在 **STOP** 模式中显示

在符号显示上会显示"STOP", 在数据显示上会显示"预设输出值"。

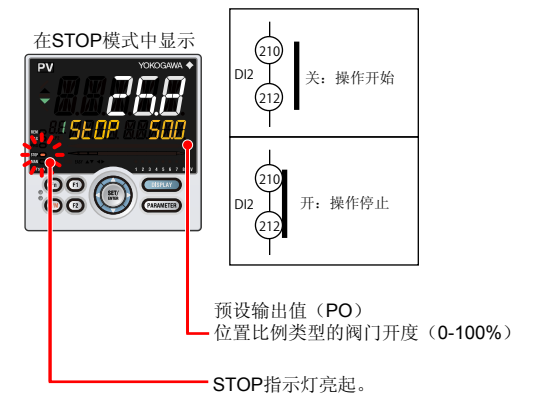

# 加热 **/** 制冷控制中 **STOP** 模式下的显示

"ST"符号左侧显示"冷却部分预设输出值", 在右侧显示"加热部分预设输出值"。

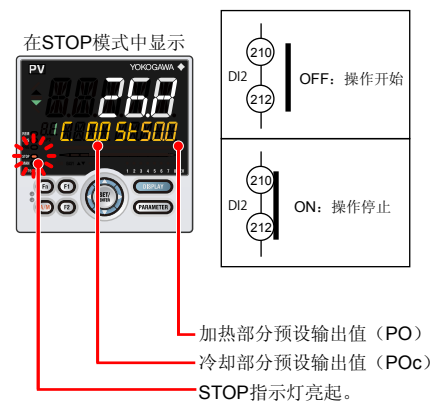

### **7.** 在 **REM**(远程)和 **LCL**(本地)之间切换

可以使用以下方式进行远程和本地切换: (1)接点输入,(2)参数,(3)通信,以及(4)用户功能键。

**LCL**(本地)

### 使用控制器中设置的目标设定值进行控制。

# **REM**(远程)

将外部模拟信号作为目标设定值来进行控制。下面显示了使用参数从本地切换到远程 的示例。 有关其它切换方法的详细信息,请参见使用说明书(光盘)。

• 在远程模式中将本地 SP 编号的 PID 组作为 PID 使用。

# 注

接点输入开启时,无法使用参数、通信或按键进行操作。接点输入关闭时并且使用参数、 通信或按键切换设置时,会执行最后一次的切换操作。

**1.** 显示运行画面。

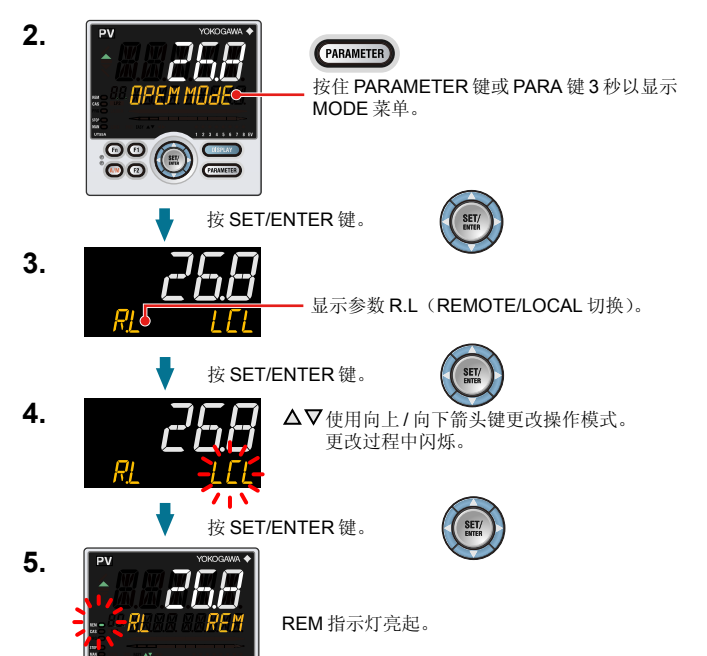

上箭头键: 降低制冷部分控制输出值的同时增大加热部分控制输出值。 下箭头键:增大制冷部分控制输出值的同时降低加热部分控制输出值。 (根据死区设置,加热部分和制冷部分的输出值有时会均无或均有。)

# **8.** 在手动模式中操作控制输出

### 注

在手动模式中,通过操作按键来进行控制输出(使用上 / 下箭头键更改数值,然后输出)。 即使未按下 SET/ENTER 键,控制输出值也会按照显示的数值更改。 在停止模式中(STOP 指示灯亮起),无法操作控制输出。

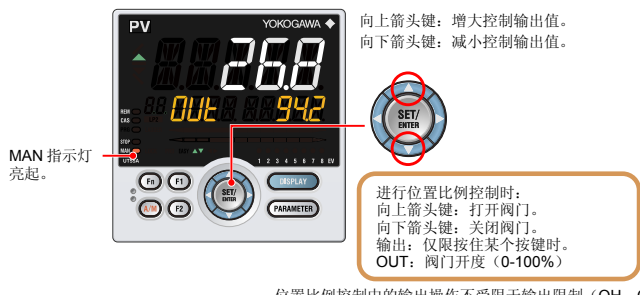

位置比例控制中的输出操作不受限于输出限制(OH,OL)。

### 加热 **/** 制冷控制中的手动操作

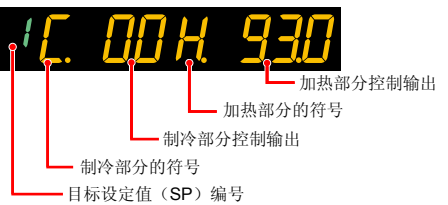

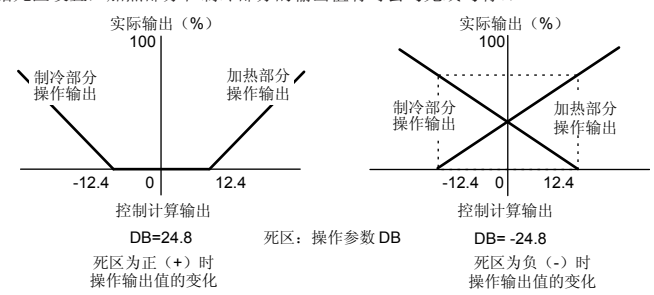

# **9.** 故障排除

**8005** 

### ■ 故障排除流程

如果接通控制器电源后不出现运行画面,请检查下列流程图中的步骤。 如认为问题较为复杂,请联系销售代表。

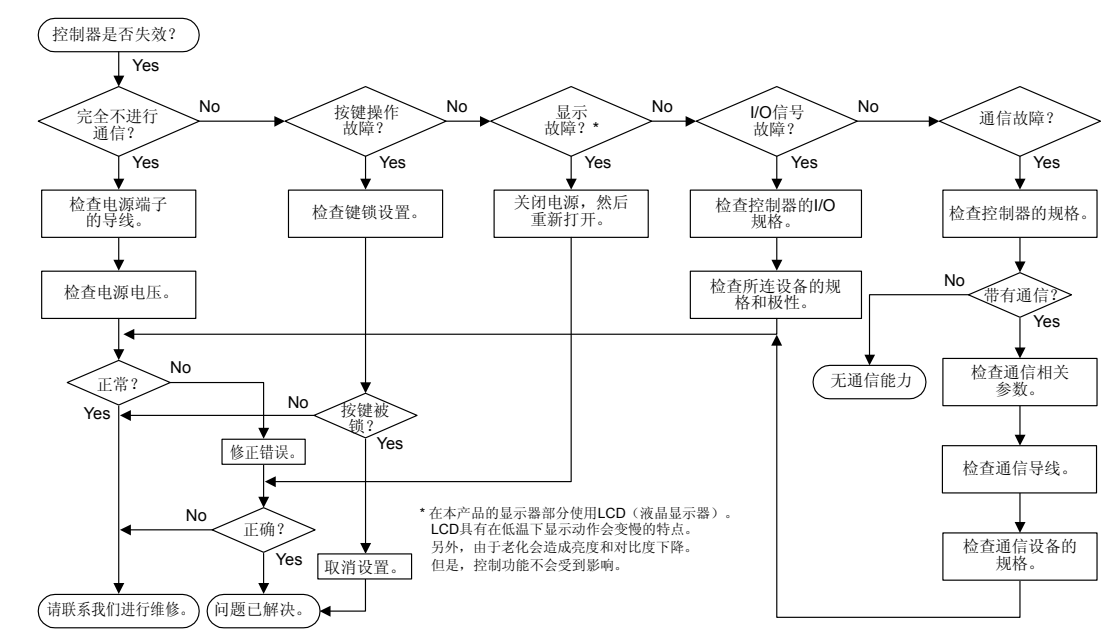

# ■ 在操作过程中发生停电时的解决方案

- 20 ms 内的瞬间停电。
- 未检测到停电。继续正常操作。 • 少于 5 秒或者约 5 秒或更长时间的停电。 会影响"设置"和"操作状态"。
- 有关详细信息,请参见使用说明书(光盘)。

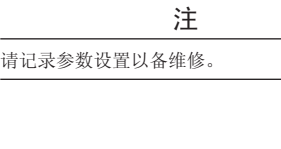

### ■ 打开电源时的错误

下面所示错误可能会在打开电源进行错误诊断时发生。(有关发生每种错误时的设定值显示和输入 / 输出动作的详细信息, 请参见使用说明书(光盘)。)

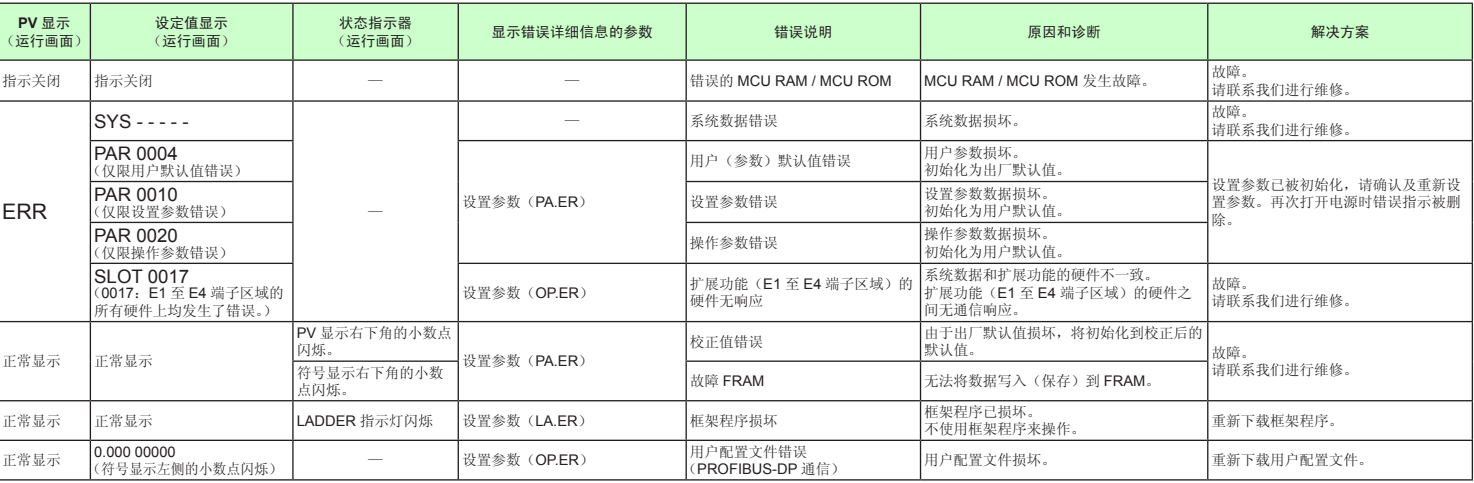

### ■ 操作中的错误

下面显示的错误可能会在操作中发生。(有关发生每种错误时的输入 / 输出动作的详细信息,请参见使用说明书(光盘)。)

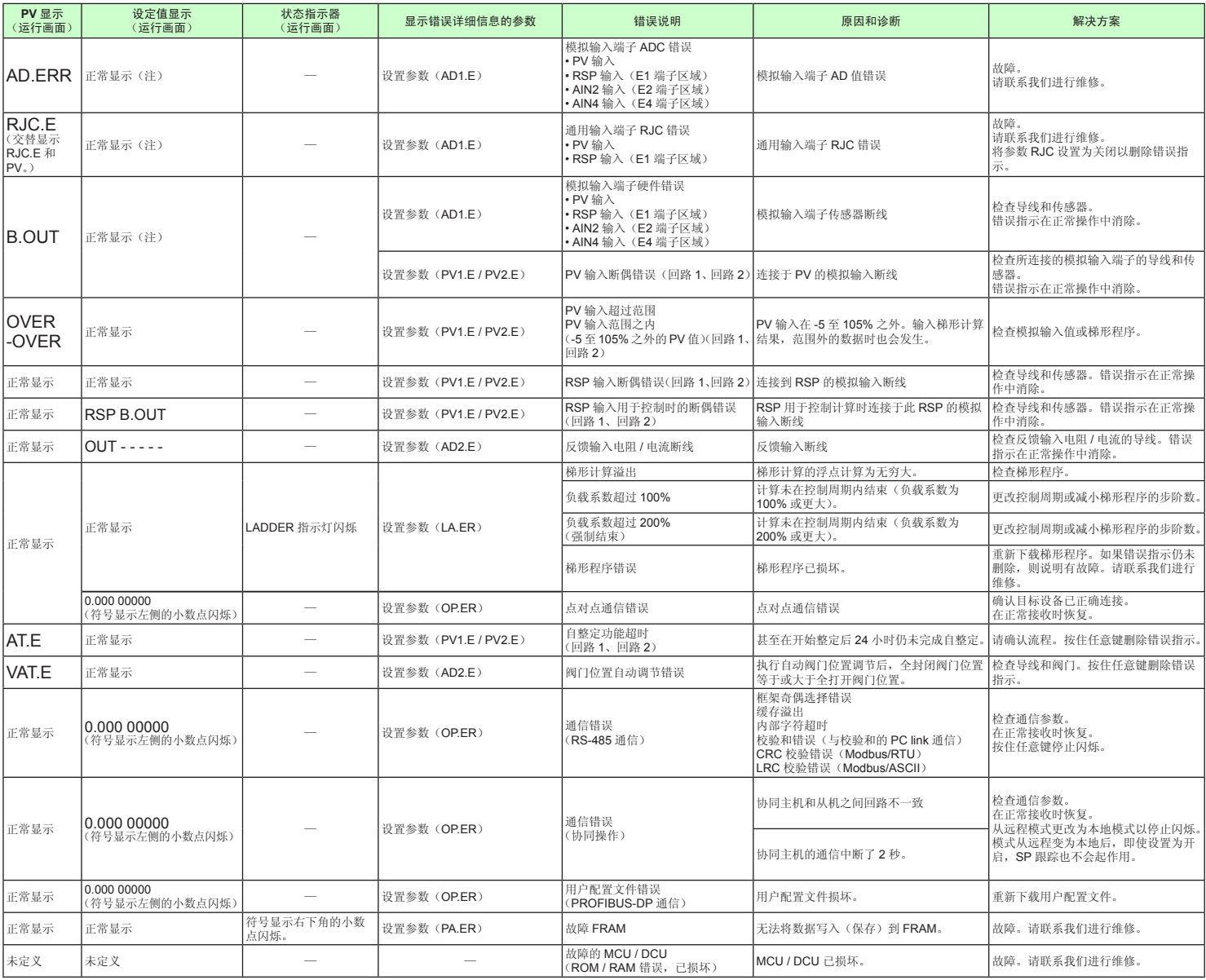

注:模拟输入显示(运行画面)中显示的输入中出现错误时,显示与PV显示相同的符号。

向下按住 PARAMETER 键或 PARA 键 3 秒钟, 从运行画面移动到运行参数设置画面。 按一下 DISPLAY 键或 DISP 键返回运行画面。

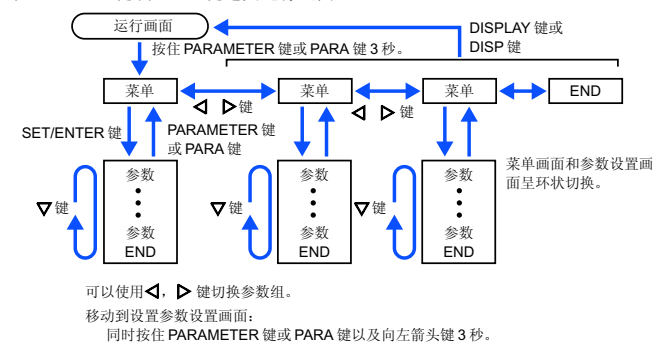

### 设置操作

· 若要选择显示为初始值的参数设置,按下箭头键移动到下一个参数。

· 若要更改并设置参数设置,按 SET/ENTER 键以使设定值闪烁。 闪烁状态下可进行更 改(设置模式)。 使用上 / 下 / 左 / 右箭头键更改设定值。 按 SET/ENTER 键注册设置。 请注意,根据型号和后缀代码、控制模式(CTLM)、控制类型(CNT)等,一些参数不 会显示。

# ■ 运行模式

### 菜单符号: MOdE (MODE)

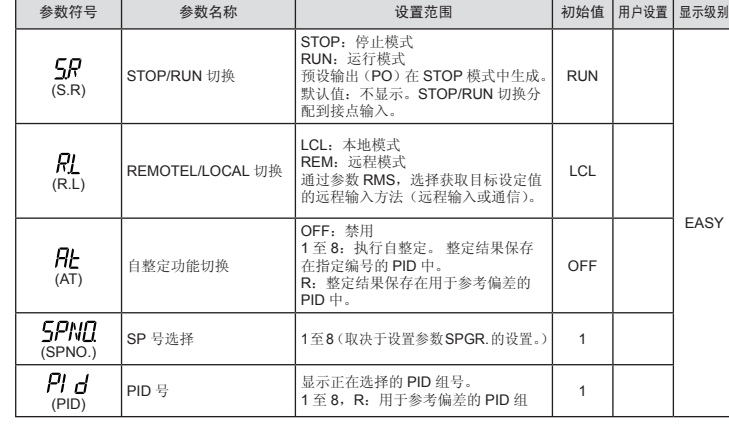

# ■ 选择参数

菜单符号:  $[5]$  (CS)

在参数SP(目标设定值)中,出厂默认值显示8组。 可通过设置参数SPGR. (SP 组 数)更改组数。对于报警设定值参数,报警-1至-4显示为出厂默认值。 可以使用设置参 ALNO.(报警数量)更改报警数量。 若要更改SP组数或报警数,请参见使用说明书 (光盘)。

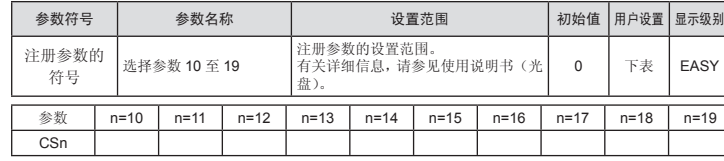

有关选择参数的注册,请参见使用说明书(光盘)。

# ■ SP 和报警设定值设置参数

菜单符号: 5P (SP)

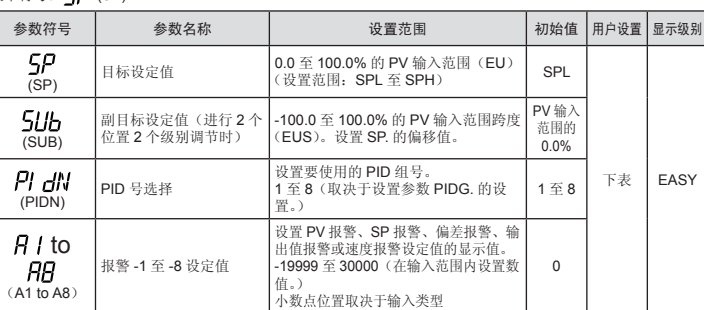

使用下表记录 SP 和报警设定值。

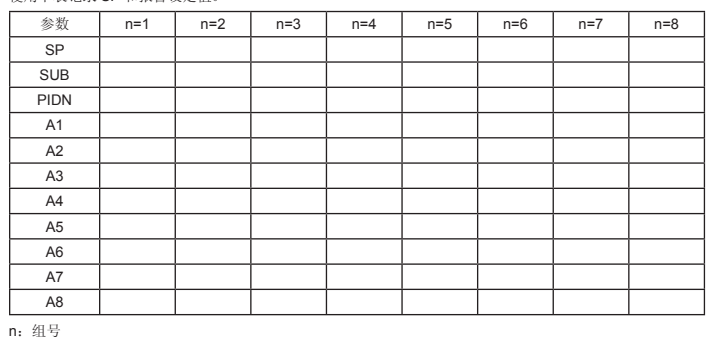

# ■ **SP-** 相关设置参数

菜单符号: 5P5 (SPS)

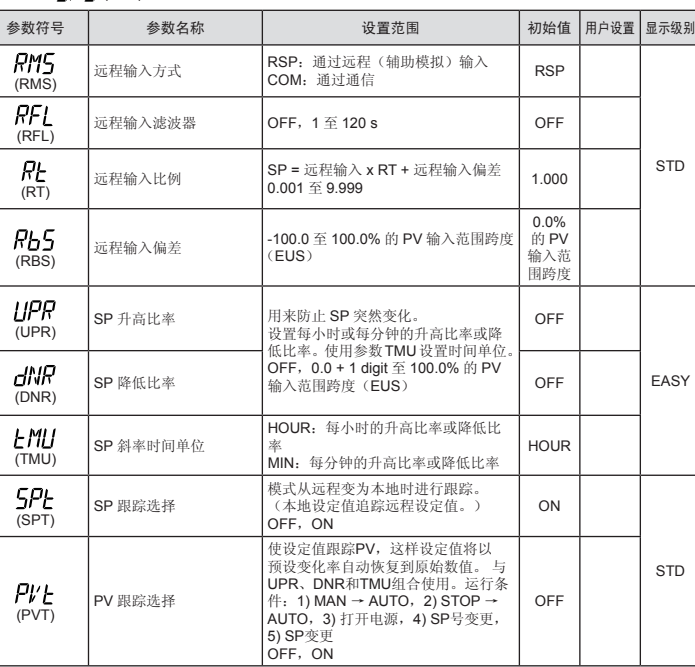

# ■ 报警功能设置参数

菜单符号: ALRM (ALRM)

# **Operation** UT55A/UT52A **Guide**

# $UTA$ dvanced.

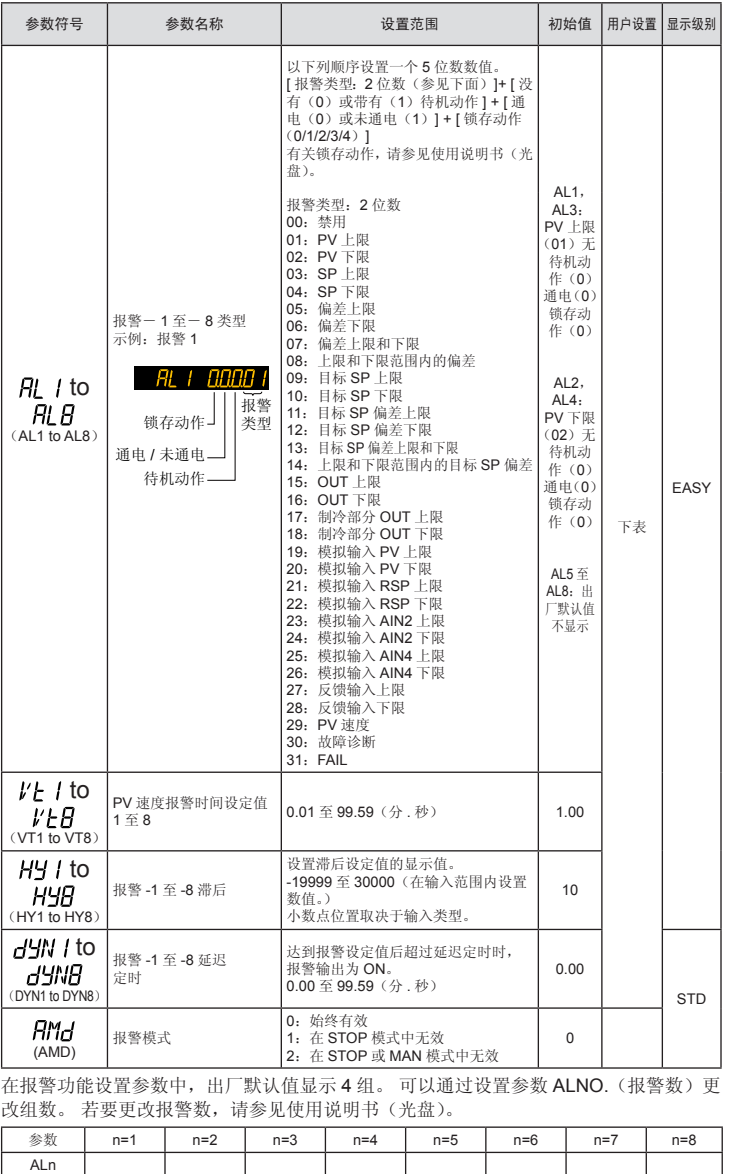

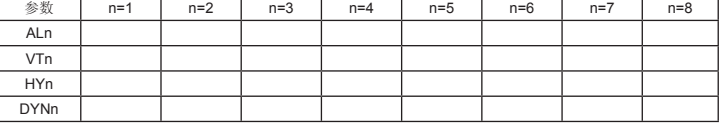

n:组号

### ■ PV- 相关设置参数

### 菜单符号: *PV* 5 (PVS)

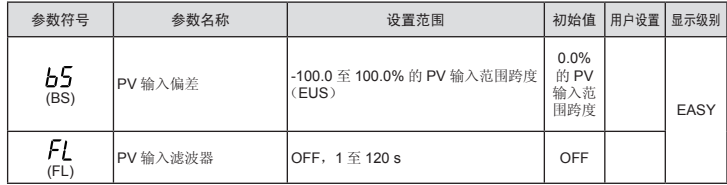

# ■ PID 设置参数

菜单符号: PI d (PID)

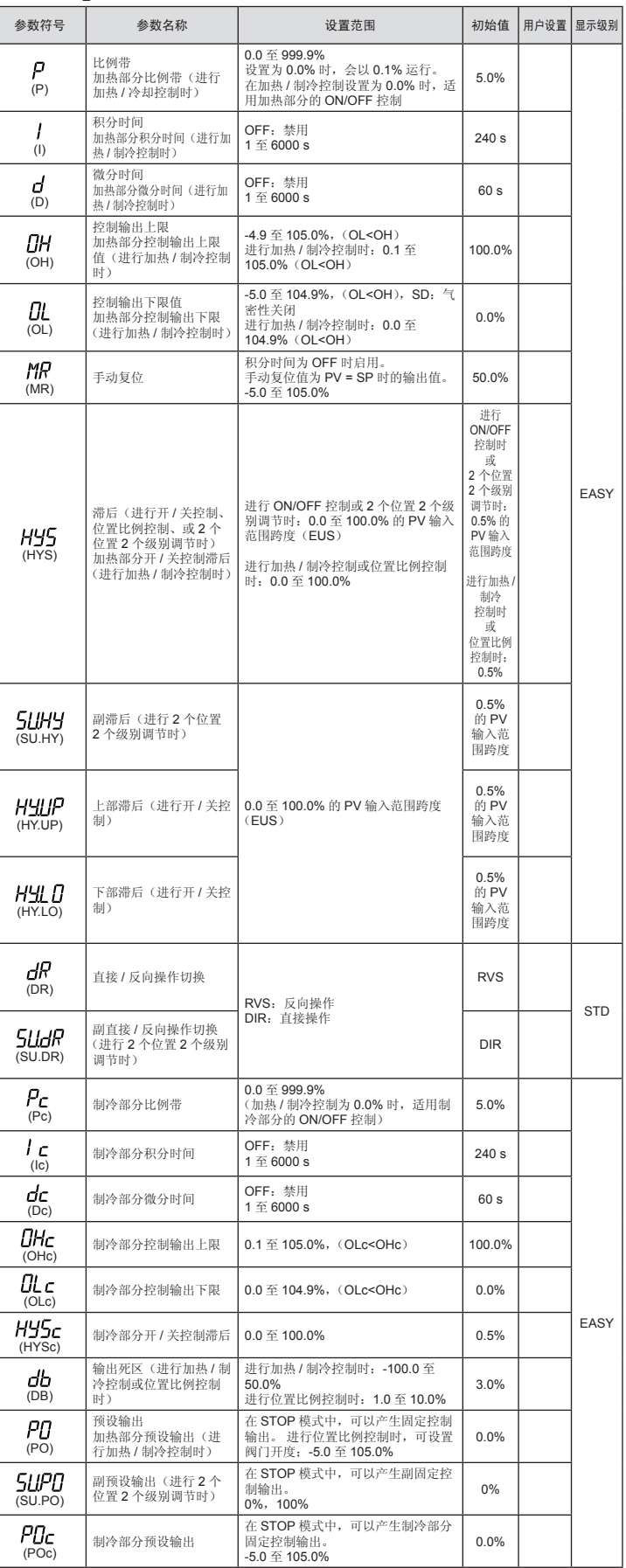

在 PID 设置参数中,出厂默认值显示 8 组。可以通过设置参数 PIDG. (PID 组数)更改 组数。 若要更改 PID 组数, 请参见使用说明书(光盘)。

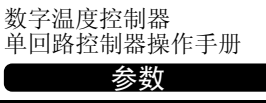

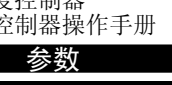

# **YOKOGAWA ◆**

横河电机株式会社

该操作手册简单介绍了参数的功能。列出的参数符号按显示上所示的顺序显示在菜单 符号的各个组里。另外,每个参数表都具有"用户设置"栏,可让您在控制器中进行 设置时记录下您的设定值。在参数设置画面中的 PV 显示中滚动显示指南。可以使用 K上的 2300 1 志的 交近區

# 操作参数

#### 如果使用两个或多个 PID 参数组,请使用下表记录其设置值。

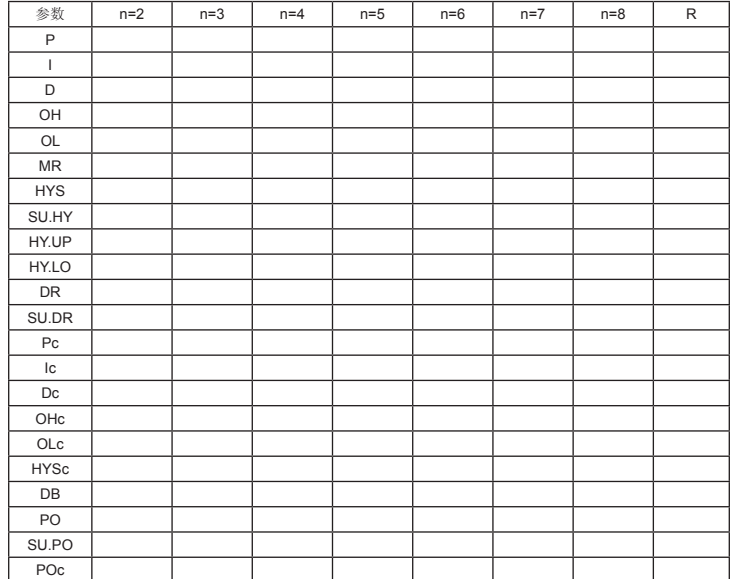

#### n:组号

 $\mathbf{I}$ 

# ■ 整定参数

## 菜单符号: *上UNE* (TUNE)

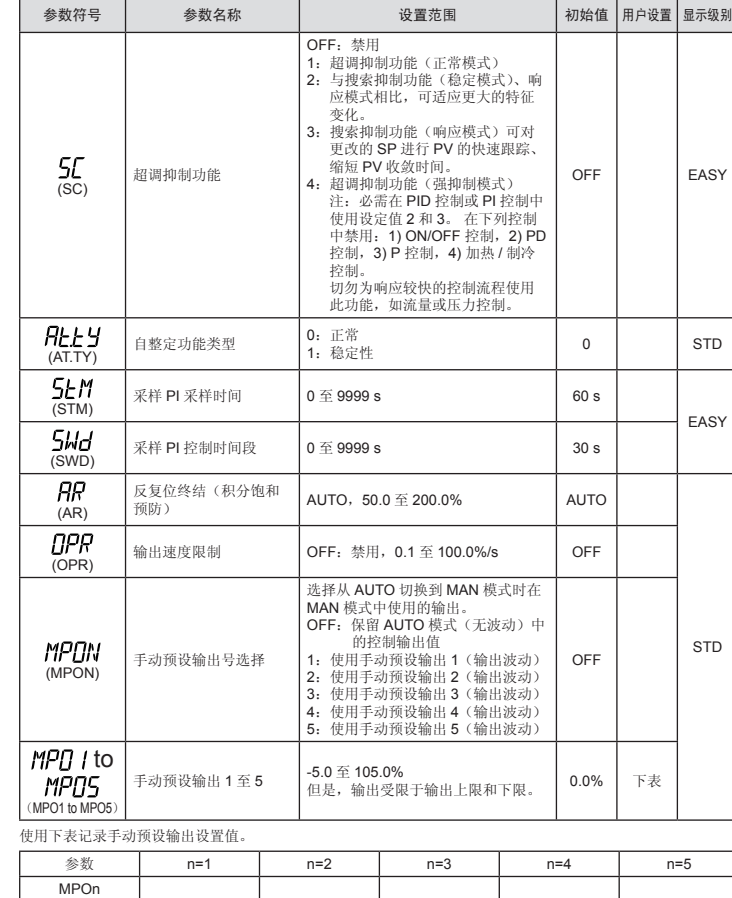

# ■ 区域控制参数

同时按住 PARAMETER 键或 PARA 键和向左箭头键 3 秒钟, 从运行画面或运行参数设 置画面移动到设置参数设置画面。 按一下 DISPLAY 键或 DISP 键返回运行画面。

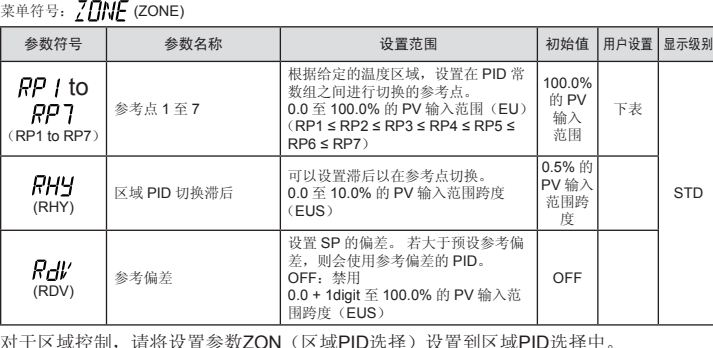

对于区域控制,请将设置参数ZON(区域PID选择)设置到区域PID选择中。<br><sub>使用下表记录参考点设置值。</sub>

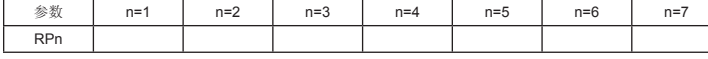

# ■ **P** 参数(用于梯形程序)

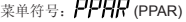

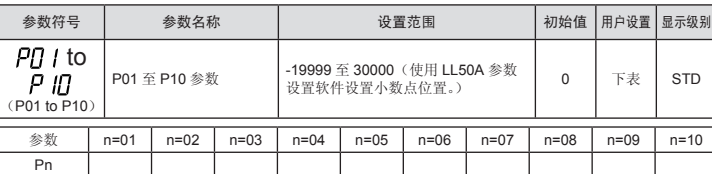

# ■ 10 段线性化电路 -1, -2 设置参数

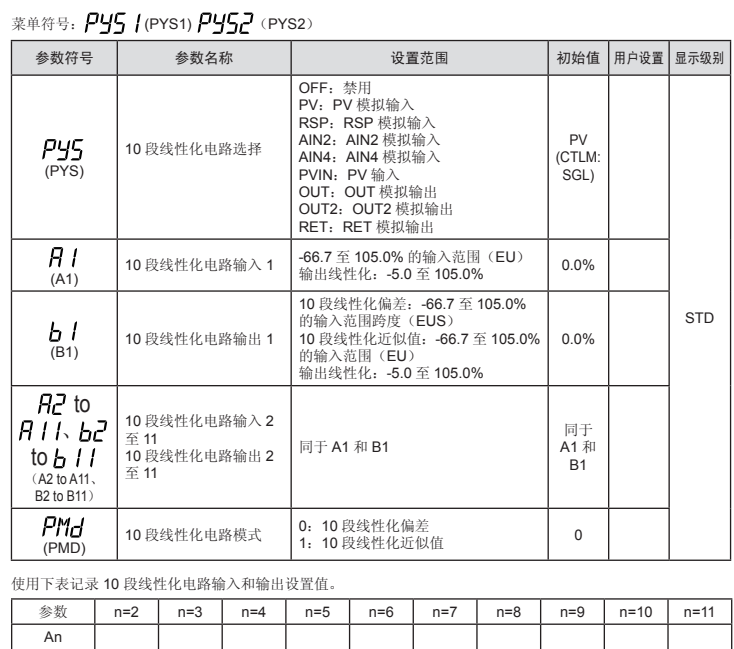

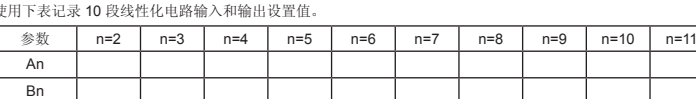

# 设置参数

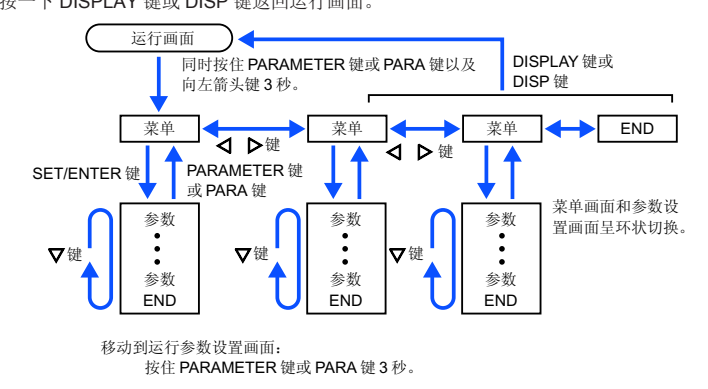

### 设置操作

· 若要选择显示为初始值的参数设置,按下箭头键移动到下一个参数。

· 若要更改并设置参数设置,按 SET/ENTER 键以使设定值闪烁。 闪烁状态下可进行更

改(设置模式)。 使用上 / 下 / 左 / 右箭头键更改设定值。 按 SET/ENTER 键注册设置。

请注意,根据型号和后缀代码、控制模式(CTLM)、控制类型(CNT) 等,一些参数不会显示。

# ■ 控制功能设置参数

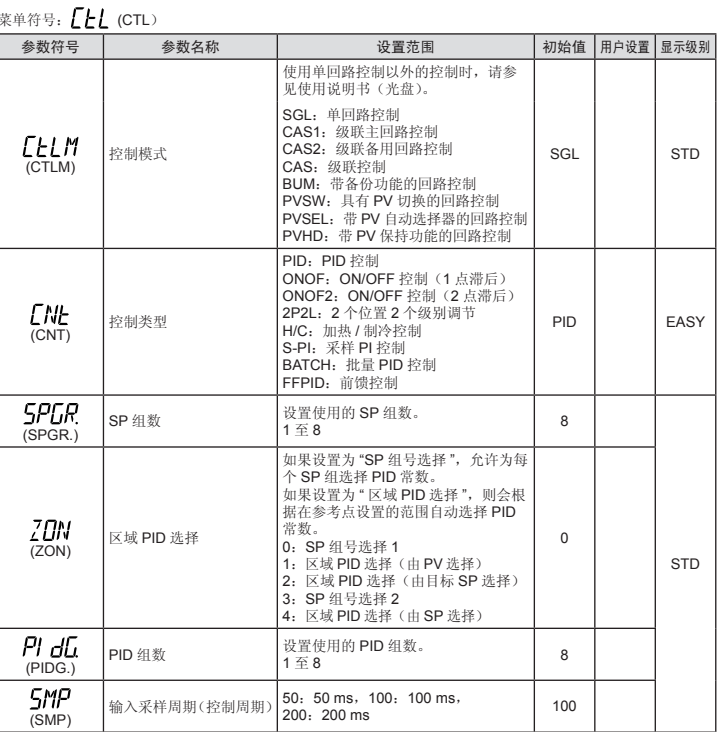

# ■ PV 输入设置参数

菜单符号: PV (PV)

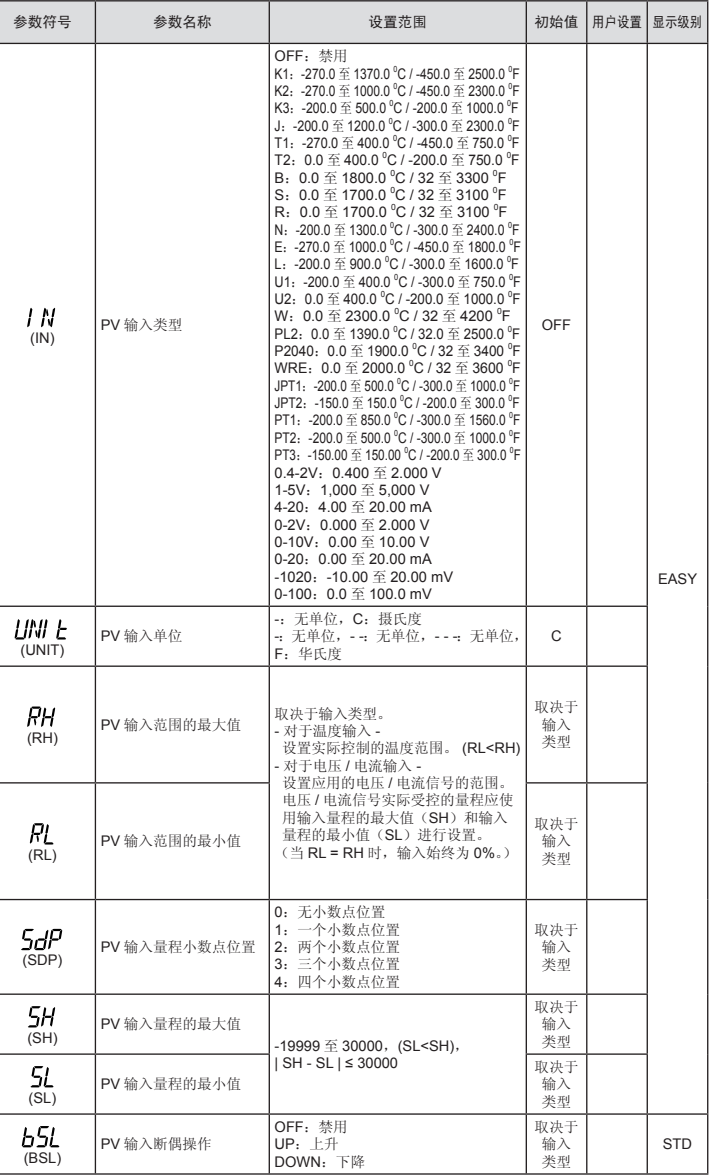

W: W-5% Re/W-26% Re(Hoskins Mfg.Co.). ASTM E988 WRE: W97Re3-W75Re25

# ■ RSP 输入设置参数(E1 端子区域)

菜单符号: *RSP* (RSP)

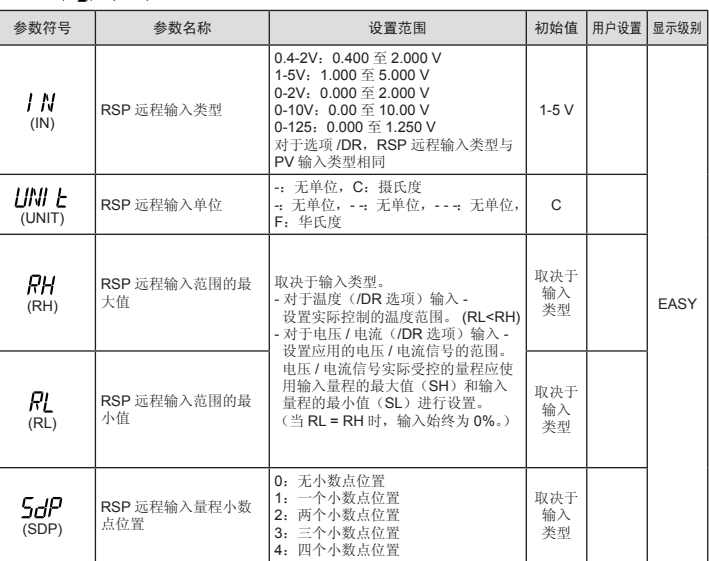

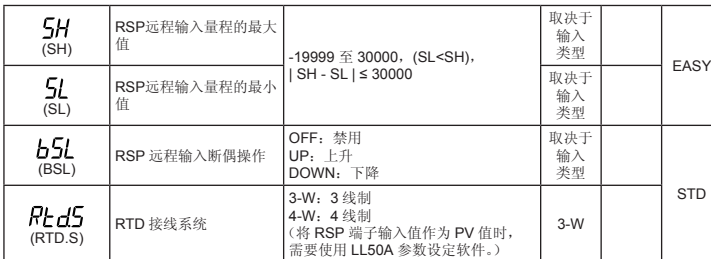

# ■ AIN2/AIN4 辅助模拟输入设置参数(E2/E4 端子区域)

# 菜单符号: *AI N2* (AIN2)、 **AI N4** (AIN4)

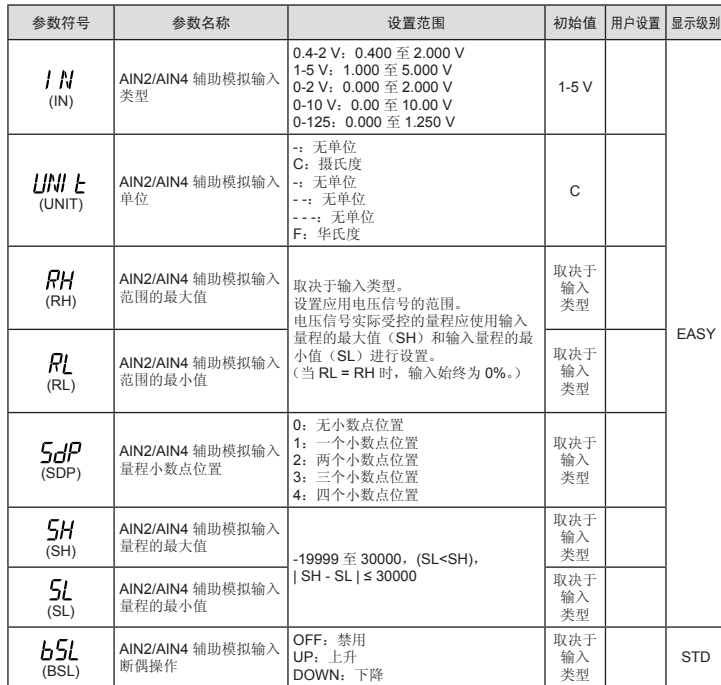

# ■ 输入范围, SP 限制设置参数

菜单符号: /1/P// (MPV)

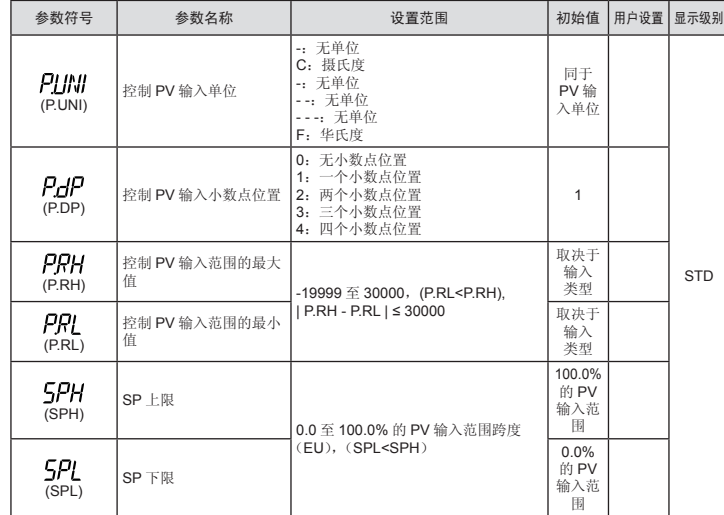

# ■ 输出设置参数

如果使用了由 U.R.D. Co., Ltd 生产的变流器, 请为线圈绕组数比例设置下列数值。 CTL-6-S-H: 800

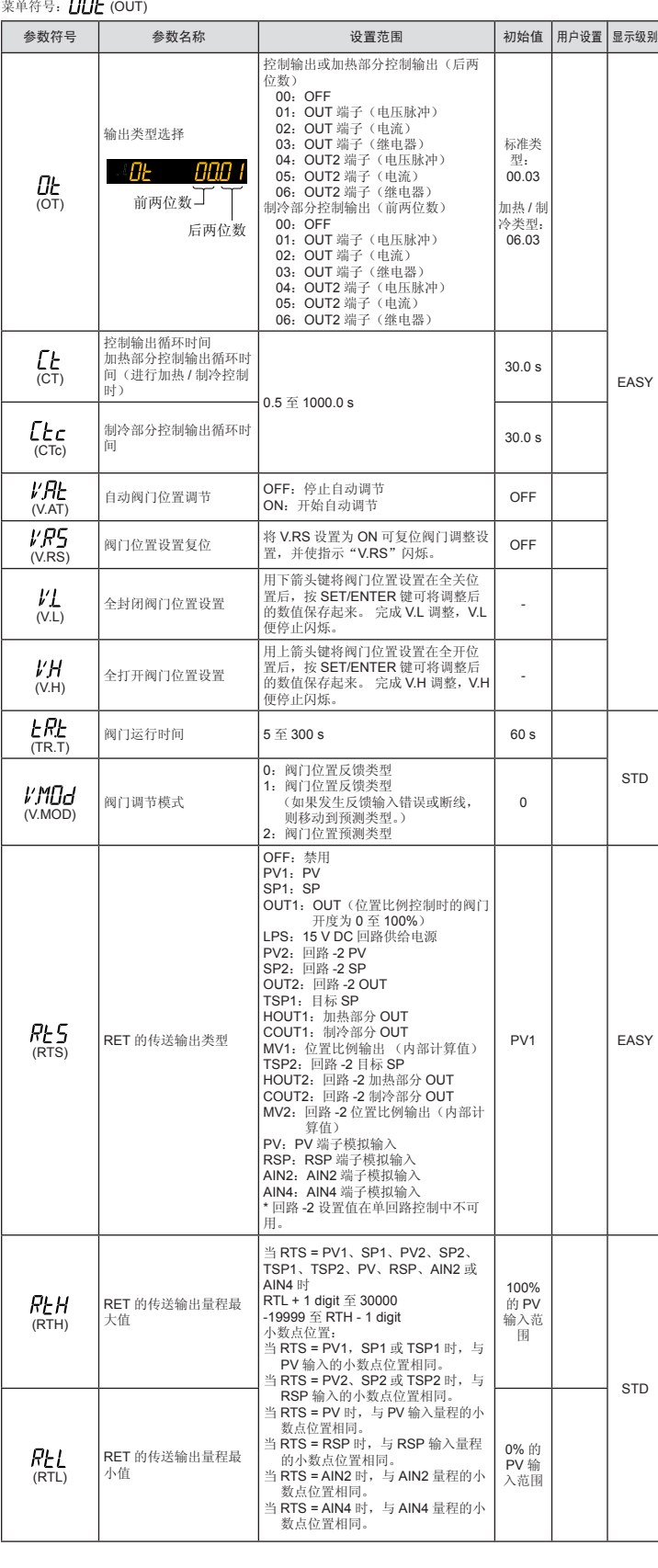

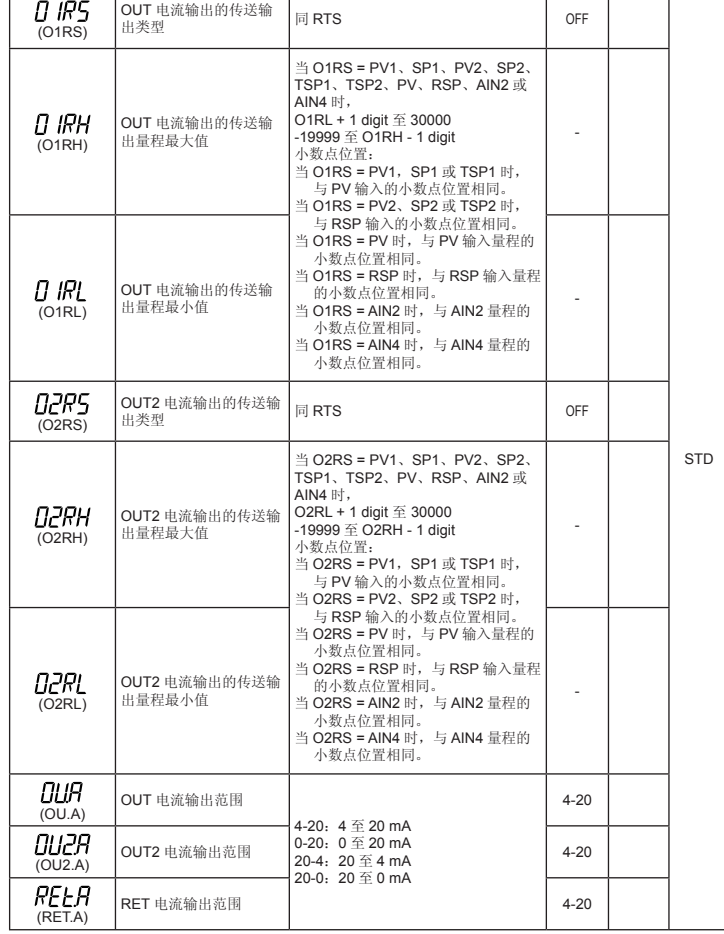

# ■ 加热器断线报警设置参数

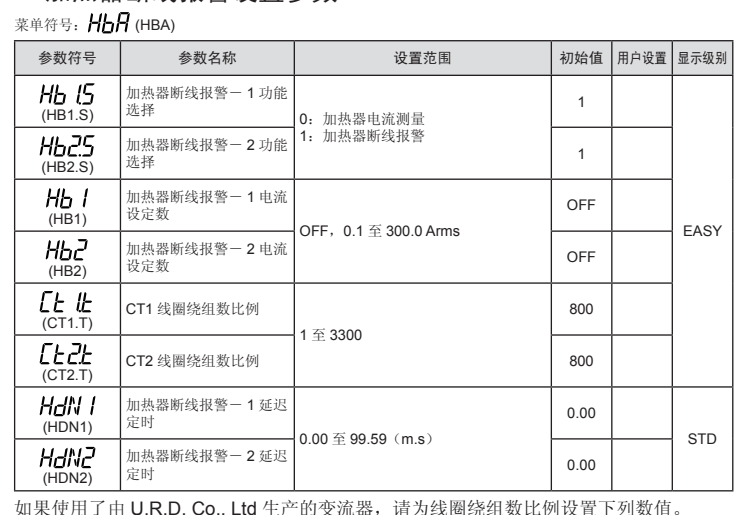

CTL-12L-30: 3000

# ■ RS-485 通信设置参数 (E1/E3/E4 端子区域)

菜单符号: 11100万 (R485)

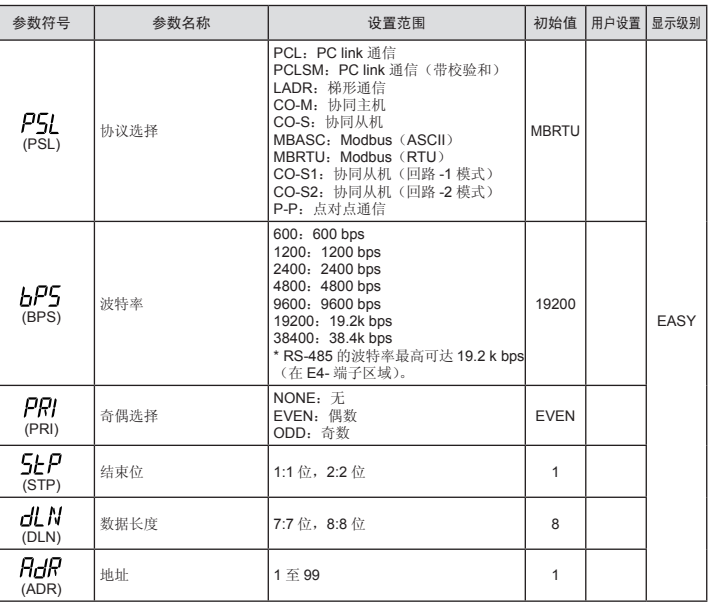

# ■ 以太网通信设置参数(E3 端子区域)

莱单符号:  $EEMR$ (ETHR)

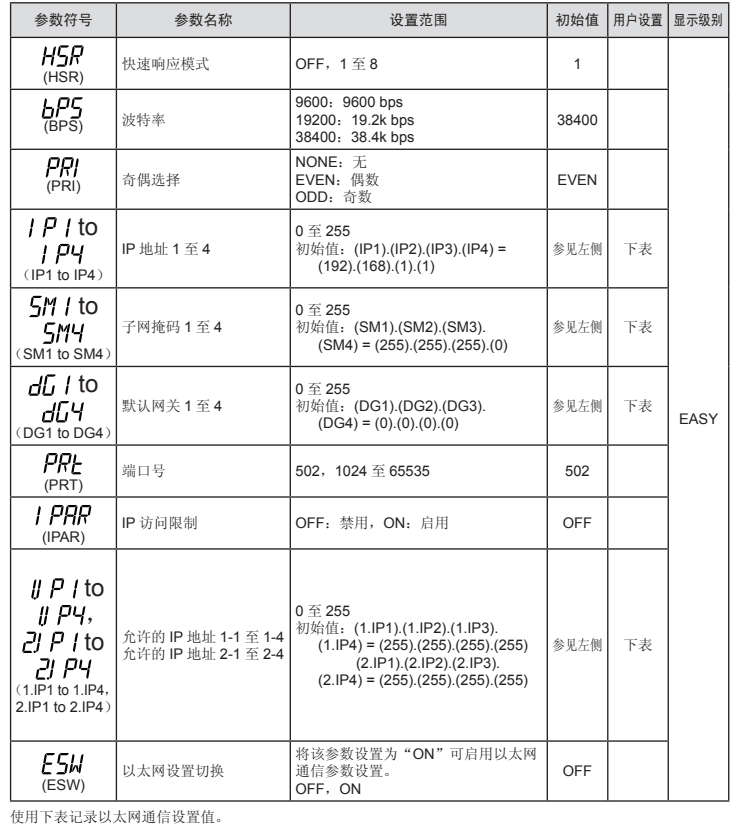

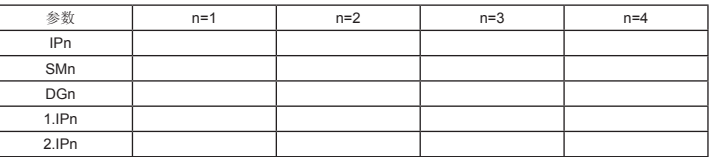

## 设置参数(续第 10 页)

# ■ RSP 输入设置参数(E1终端区域)(续)

# ■ PROFIBUS-DP通信设置参数(E3端子区域)

菜单符号: PROF (PROF)

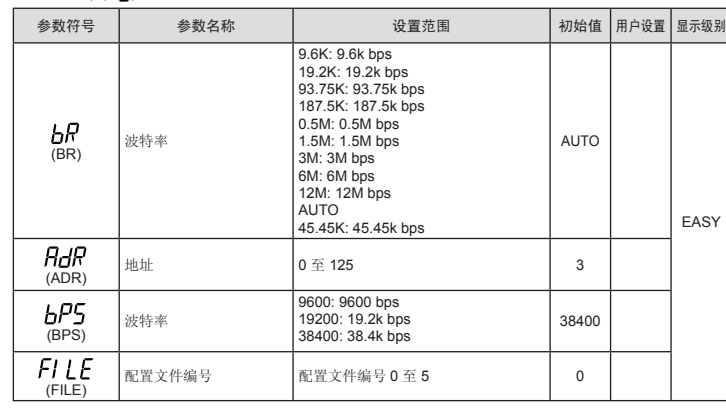

# ■ 键操作设置参数

## 菜单符号: HEY (KEY)

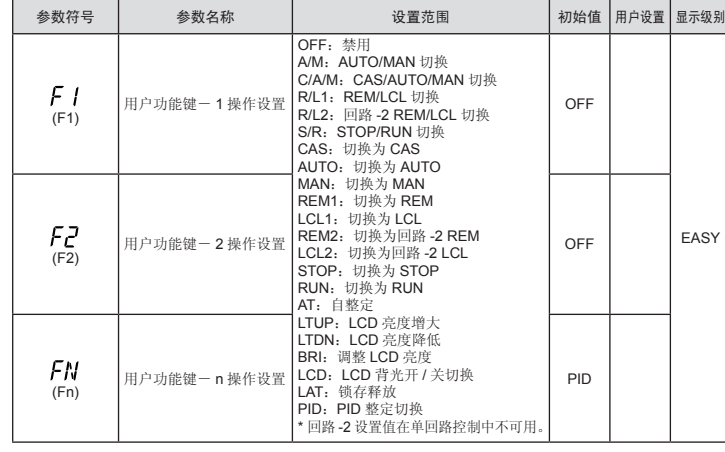

# ■ 显示功能设置参数

菜单符号: dl 5P (DISP)

|  | 参数符号                         | 参数名称       | 设置范围                                                                                                    | 初始值                                                         | 用户设置 | 显示级别        |
|--|------------------------------|------------|----------------------------------------------------------------------------------------------------|-------------------------------------------------------------|------|-------------|
|  | dľ b<br>(DVB)                | 偏差显示范围     | 设置显示在前仪表盘偏差监视器上的<br>偏差范围。<br>仅对 UT55A 显示。<br>0.0 至 100.0% 的 PV 输入范围跨度<br>$(EUS)$ .                                                                                                    | 1.0%<br>的PV<br>输入范<br>围跨度                                   |      | <b>STD</b>  |
|  | PCMd<br>(PCMD)               | 切换 PV 显示颜色 | 0: 固定为白色<br>1: 固定为红色<br>2: 连接到报警 1 (无报警: 白色, 报<br>警发生: 红色)<br>3: 连接到报警 1 (无报警: 红色, 报<br>警发生: 白色)<br>4: 连接到报警 1 或 2 (无报警: 白色,<br>报警发生: 红色)<br>5: 连接到报警 1 或 2 (无报警: 红色,<br>报警发生: 白色)<br>6: PV 限制(范围内: 白色, 超出<br>范围: 红色)<br>7: PV 限制(范围内: 红色, 超出<br>范围: 白色)<br>8: SP 偏差(偏差范围内: 白色, 超<br>出偏差: 红色)<br>9: SP 偏差(偏差范围内: 红色, 超<br>出偏差: 白色)            | $\Omega$                                                    |      | <b>EASY</b> |
|  | PEH<br>(PCH)                 | PV 颜色更改上限  | 设置处于 PV 限制或 SP 偏差时的显示<br>值。                                                                                                    | $\Omega$                                                    |      |             |
|  | PCL<br>(PCL)                 | PV 颜色更改下限  | -19999 至 30000 (在输入范围内设置<br>数值。) 小数点位置取决于输入类型。                                                                                                    | $\Omega$                                                    |      |             |
|  | 68R I<br>(BAR1)              | 上部柱状图显示注册  | 0: 禁用<br>1: OUT, 加热部分 OUT, 位置比例控制<br>中的内部值<br>2: 制冷部分 OUT<br>3: PV<br>4: SP<br>5: 偏差<br>6: 回路-2 OUT, 回路-2 加热部分 OUT<br>7: 回路-2 制冷部分 OUT<br>8: 回路-2 PV<br>9: 回路-2 SP<br>10: 回路-2 偏差<br>11: 禁用<br>12: 禁用<br>13: 禁用<br>14: 禁用<br>15: 禁用<br>16: 禁用<br>17: 反馈输入值(阀门开度)<br>18: PV 端子模拟输入值<br>19: RSP 端子模拟输入值<br>20: AIN2 端子模拟输入值<br>21: AIN4 端子模拟输入值 | 5<br>(加热<br>/制冷类<br>型: 1)                                   |      | <b>STD</b>  |
|  | <i><b>PBB</b>P</i><br>(BAR2) | 下部柱状图显示注册  |                                                                                                    | $\mathbf{1}$<br>(加热<br>/制冷类<br>型: 2)<br>(位置比<br>例类型:<br>17) |      |             |

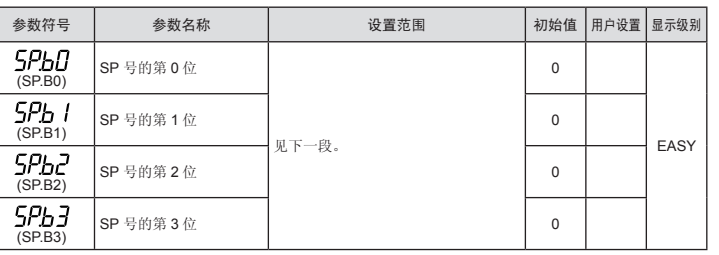

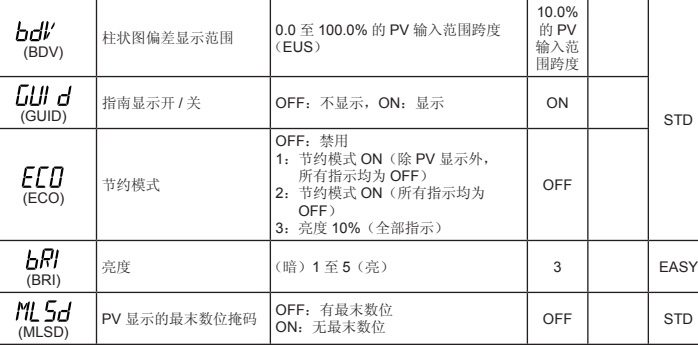

# ■ 选择画面设置参数

菜单符号: *【5EL* (CSEL)

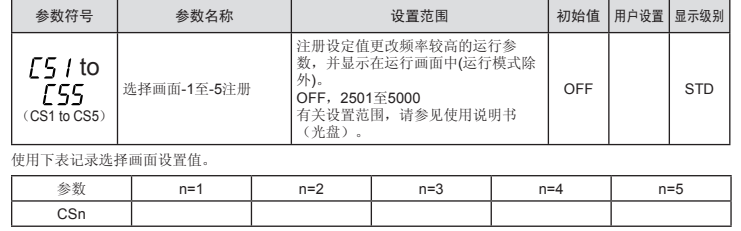

# ■ 键锁设置参数

### ■ 系统设置参数 ————————————————————<br>莱单符号: 545 (SYS)

DO<sub>5.S</sub>

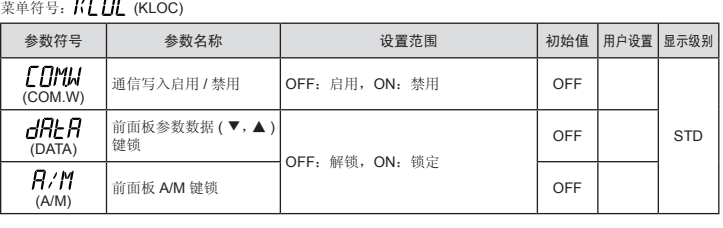

#### ■ DI 功能注册参数  $\begin{array}{c} \n\text{Exponential} \\ \n\text{Exponential} \quad \text{and} \quad \text{Exponential} \quad \text{and} \quad \text{Exponential} \quad \text{and} \quad \text{Exponential} \quad \text{and} \quad \text{Exponential} \quad \text{and} \quad \text{Exponential} \quad \text{and} \quad \text{Exponential} \quad \text{and} \quad \text{Exponential} \quad \text{and} \quad \text{Exponential} \quad \text{and} \quad \text{Exponential} \quad \text{and} \quad \text{Exponential} \quad \text{and} \quad \text{Exponential} \quad \text{and} \quad \text{Exponential} \quad \text{and} \quad \text{Exponential} \$

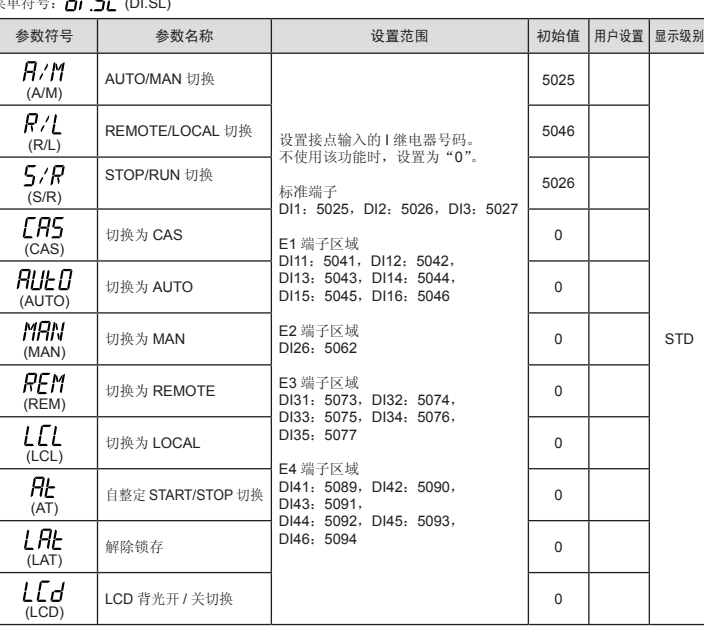

# ■ DI 功能编号参数

莱单符号: *di NU* (DI.NU)

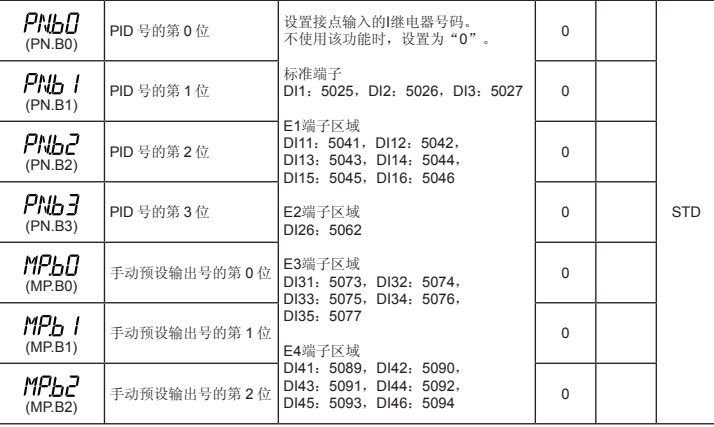

# ■ **AL1-AL3** 功能注册参数

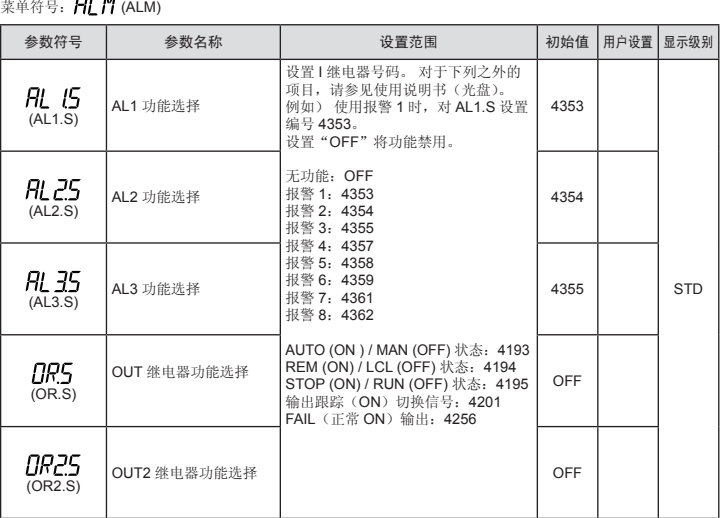

# ■ DO 设置参数(E1/E2/E3 端子区域)

菜单符号:*dü (*DO)

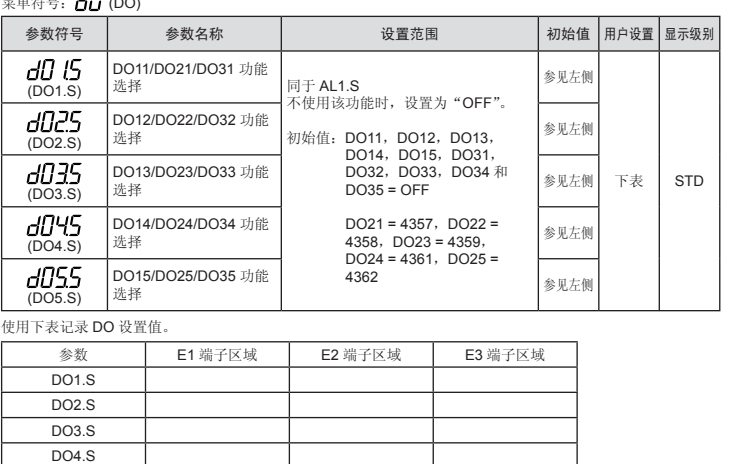

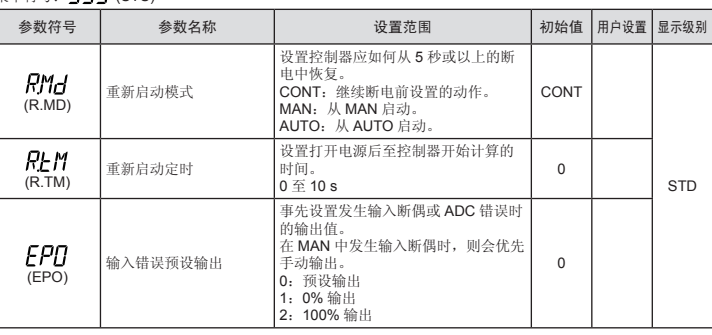

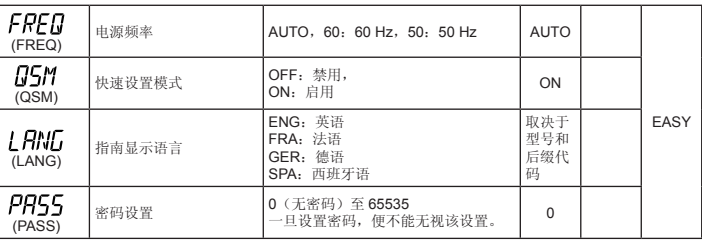

# ■ 错误和版本确认参数(仅显示)

菜单符号: *【ER* (VER)

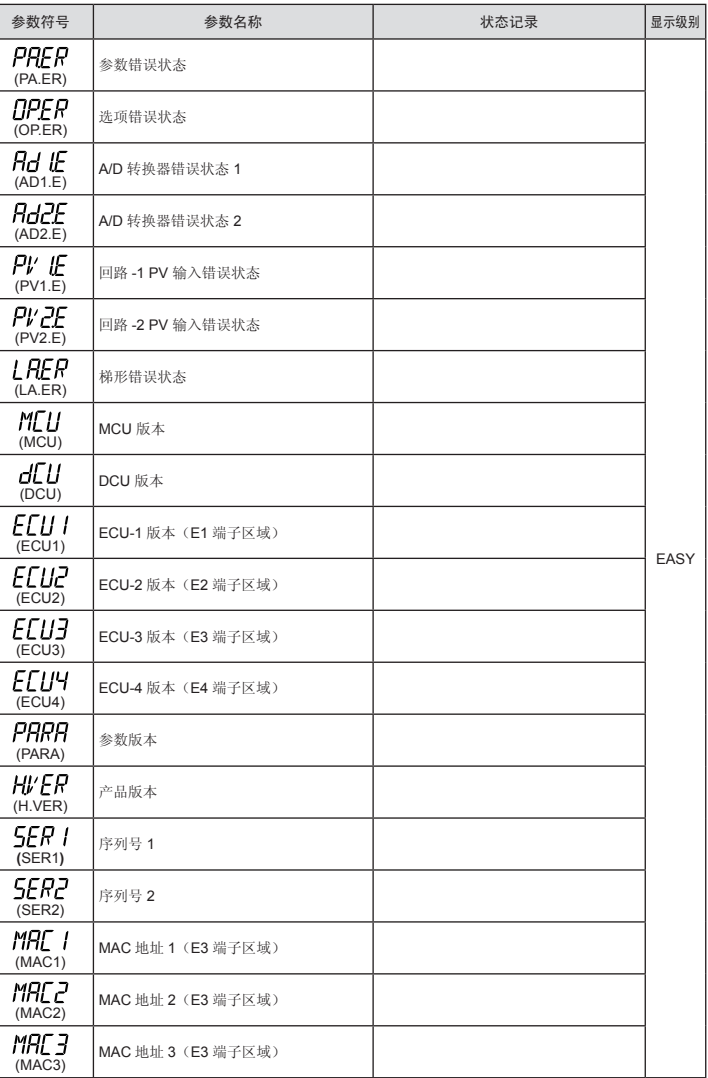

\* 回路 -2 的参数在单回路控制中不可用。

# ■ 参数显示级别参数

菜单符号: LVL (LVL)

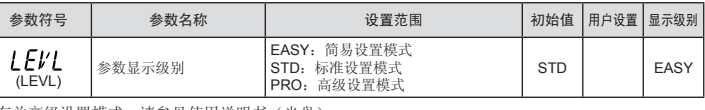

\* 有关高级设置模式,请参见使用说明书(光盘)。